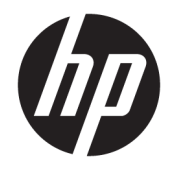

Aparatūras uzziņu rokasgrāmata

© Copyright 2018 HP Development Company, L.P.

Windows ir reģistrēta preču zīme vai Microsoft Corporation preču zīme Amerikas Savienotajās Valstīs un/vai citās valstīs.

Šeit ietvertā informācija var tikt mainīta bez iepriekšēja brīdinājuma. Vienīgās HP produktu un pakalpojumu garantijas ir izklāstītas šiem produktiem un pakalpojumiem pievienotajos garantijas paziņojumos. Nekas no šeit minētā nav interpretējams kā papildu garantija. Uzņēmums HP neuzņemas atbildību par šeit atrodamajām tehniskajām un drukas kļūdām vai izlaidumiem.

Pirmais izdevums: 2018. gada augustā

Dokumenta daļas numurs: L35995-E11

#### **Paziņojums par produktu**

Šī rokasgrāmata apraksta funkcijas, kas ir kopīgas vairumam modeļu. Daži līdzekļi jūsu produktā, iespējams, nav pieejami. Lai piekļūtu jaunākajai lietotāja rokasgrāmatai, apmeklējiet vietni<http://www.hp.com/support>un izpildiet norādījumus, lai atrastu savu produktu. Pēc tam atlasiet **Lietotāja rokasgrāmatas**.

#### **Programmatūras nosacījumi**

Instalējot, kopējot, lejupielādējot vai citādi lietojot jebkuru šajā datorā sākotnēji instalētu programmatūras produktu, jūs piekrītat HP lietotāja licences līguma (End User License Agreement — EULA) nosacījumiem. Ja nepiekrītat šiem licences nosacījumiem, vienīgais pieejamais risinājums ir 14 dienu laikā atdot atpakaļ visu nelietoto produktu (aparatūru un programmatūru), lai atbilstoši iegādes vietas atlīdzības izmaksas politikai saņemtu izdoto naudas līdzekļu pilnu atmaksu.

Lai saņemtu papildinformāciju vai pieprasītu visu par datoru izdoto naudas līdzekļu atmaksu, lūdzu, sazinieties ar savu pārdevēju.

### **Par šo rokasgrāmatu**

Šajā rokasgrāmatā ir sniegta pamatinformācija par šī datora jaunināšanu.

- **BRĪDINĀJUMS!** Norāda uz bīstamu situāciju, kas, ja to nenovērš, **varētu** izraisīt nāvi vai nopietnu ievainojumu.
- **UZMANĪBU!** Norāda uz bīstamu situāciju, kas, ja to nenovērš, **varētu** izraisīt nelielu vai mērenu bojājumu.
- **SVARĪGI!** Norāda uz informāciju, kas tiek uzskatīta par svarīgu, bet nav saistīta ar bīstamību (piemēram, ziņojumi, kas attiecas uz ierīces bojājumu). Svarīgs brīdinājums informē lietotāju, ka, neizpildot procedūru tieši, kā aprakstīts, var izraisīt datu zudumu vai sabojāt aparatūru vai programmatūru. Satur arī svarīgu informāciju, lai izskaidrotu koncepciju vai lai izpildītu uzdevumu.
- **EX PIEZĪME.** Satur papildu informāciju, kas uzsver vai papildina svarīgus galvenā teksta jautājumus.
- **PADOMS.** Sniedz noderīgus padomus uzdevuma izpildei.

# **Saturs**

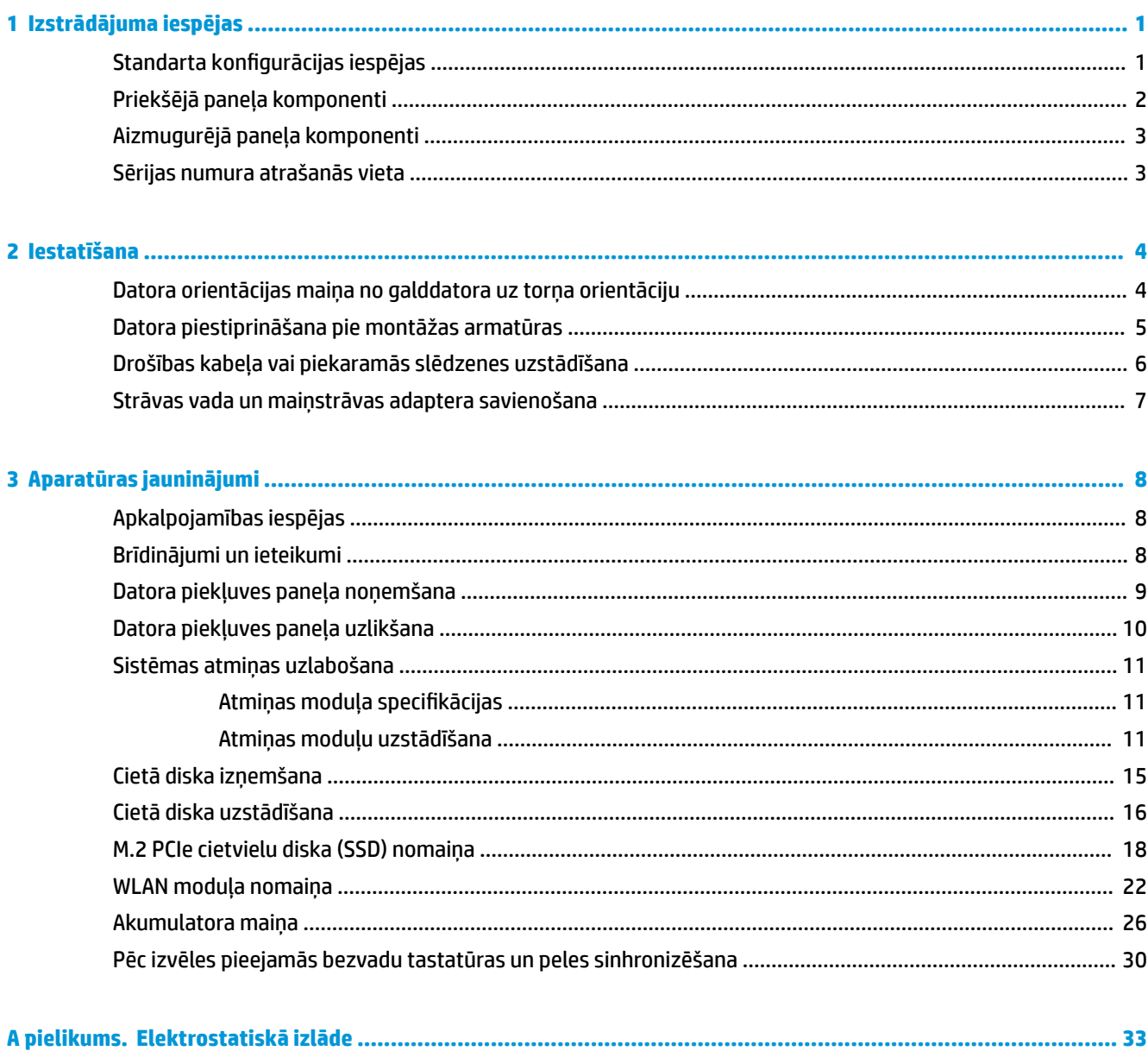

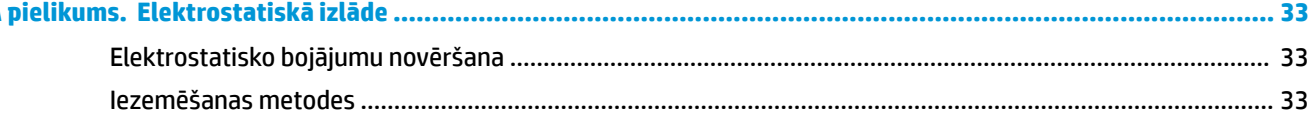

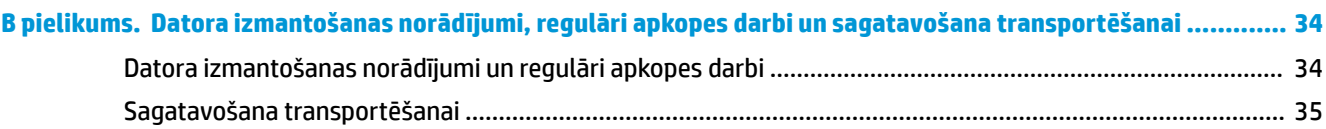

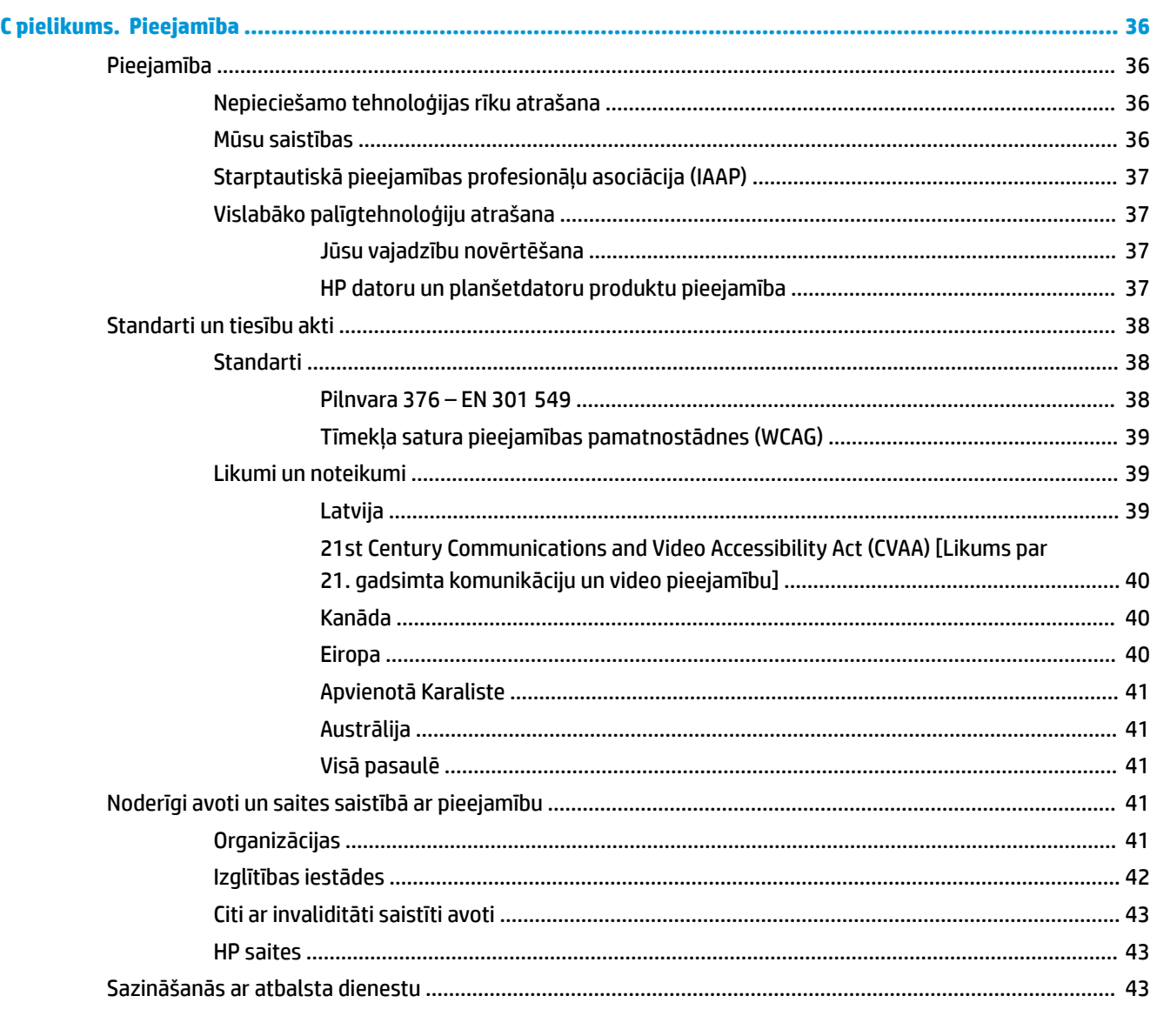

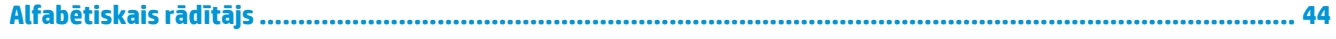

# <span id="page-6-0"></span>**1 Izstrādājuma iespējas**

# **Standarta konfigurācijas iespējas**

Iespējas var atšķirties atkarībā no datora modeļa. Lai saņemtu palīdzību un uzzinātu vairāk par jūsu datora modeļa aparatūru un tajā instalēto programmatūru, palaidiet utilītu HP Support Assistant.

**PIEZĪME.** Šo datora modeli var izmantot torņa vai galddatora orientācijā. Torņkonfigurācijas statīvs tiek pārdots atsevišķi.

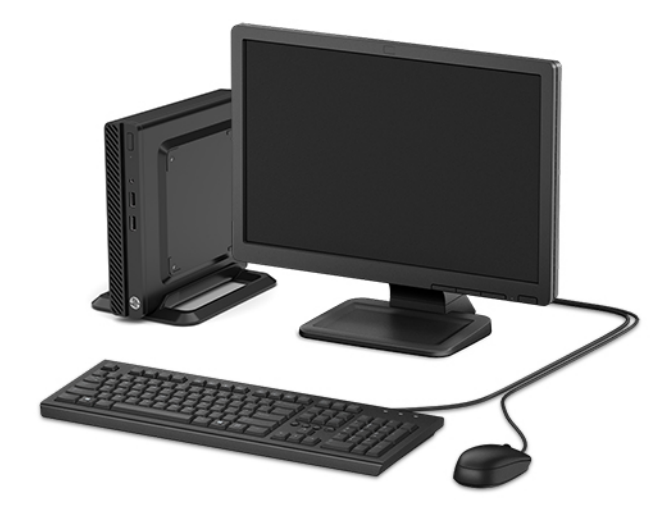

# <span id="page-7-0"></span>**Priekšējā paneļa komponenti**

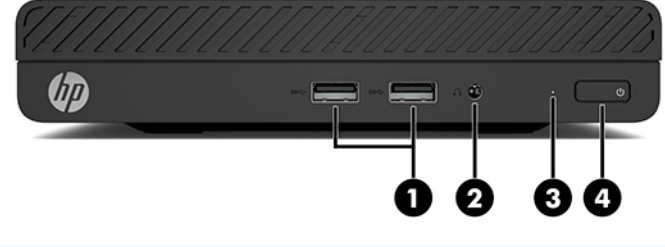

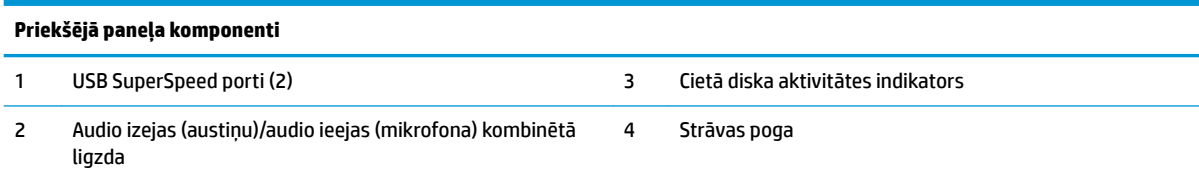

# <span id="page-8-0"></span>**Aizmugurējā paneļa komponenti**

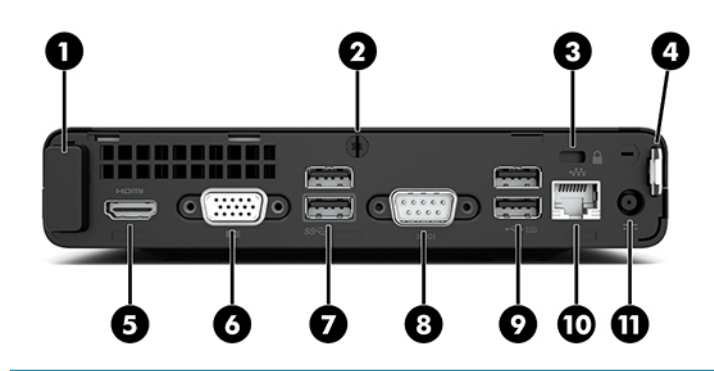

#### **Aizmugurējā paneļa komponenti**

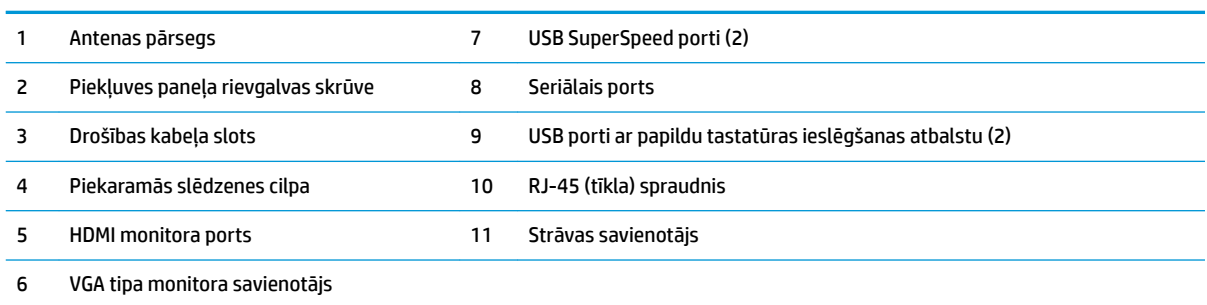

# **Sērijas numura atrašanās vieta**

Katram datoram ir unikāls sērijas numurs un izstrādājuma ID numurs, kas atrodas uz datora ārpuses. Šiem numuriem jābūt pieejamiem, ja sazināties ar klientu servisu palīdzības iegūšanai.

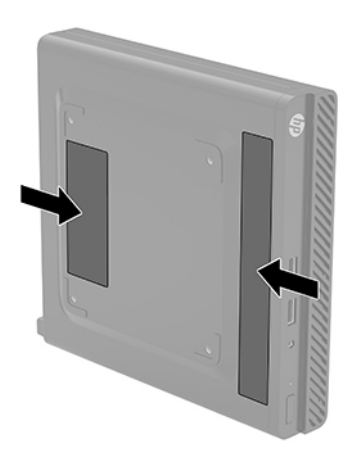

# <span id="page-9-0"></span>**2 Iestatīšana**

## **Datora orientācijas maiņa no galddatora uz torņa orientāciju**

Datoru var lietot torņa orientācijā ar izvēles torņa tipa statīvu, ko var iegādāties no HP.

- **1.** Noņemiet/atvienojiet visas drošības ierīces, kas neļauj mainīt datora novietojumu.
- **2.** Izņemiet no datora visus noņemamos datu nesējus, piemēram, USB zibatmiņas disku.
- **3.** Izslēdziet datoru pareizi, izmantojot operētājsistēmu, pēc tam izslēdziet visas ārējās ierīces.
- **4.** Atvienojiet maiņstrāvas vadu no maiņstrāvas kontaktligzdas un atvienojiet visas ārējās ierīces.
- **SVARĪGI!** Neatkarīgi no ieslēgšanas stāvokļa sistēmas platē vienmēr ir spriegums, kamēr vien sistēma ir pievienota strādājošai maiņstrāvas kontaktligzdai. Lai izvairītos no iekšējo komponentu bojājuma, pirms datora novietojuma mainīšanas strāvas vads jāatvieno no strāvas avota.
- **5.** Pagrieziet datoru tā, lai tā labā mala būtu vērsta uz augšu, un ievietojiet to pēc izvēles pieejamajā statīvā.

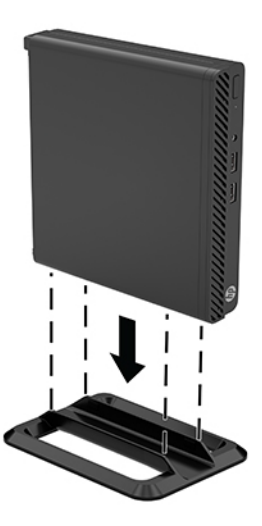

- **<sup>2</sup> PIEZĪME.** Lai datoru nostabilizētu torņa orientācijā, HP iesaka izmantot papildu torņa statīvu.
- **6.** Pievienojiet atpakaļ strāvas vadu un ārējās ierīces un pēc tam ieslēdziet datoru.
	- **PIEZĪME.** Pārliecinieties, ka visās datora pusēs ir vismaz 10,2 centimetri (4 collas) brīvas vietas.
- **7.** Fiksējiet visas drošības ierīces, kas tika atvienotas pirms datora pārvietošanas.

# <span id="page-10-0"></span>**Datora piestiprināšana pie montāžas armatūras**

Datoru var piestiprināt pie sienas, uz kustīgas sviras vai citas montāžas armatūras, izmantojot četrus VESA montāžas caurumus, kas atrodas datora apakšpusē.

**<sup>2</sup> PIEZĪME.** Paredzēts, ka šo aparātu var stiprināt uz Underwriter Laboratories vai Canadian Standards Association sarakstos iekļautas sienas montāžas skavas.

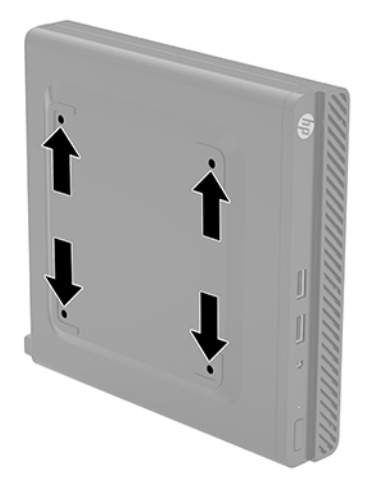

- **1.** Ja dators atrodas statīvā, izņemiet datoru un nolieciet horizontālā stāvoklī.
- **2.** Lai datoru pievienotu kustīgai svirai (nopērkama atsevišķi), ievietojiet četras skrūves caur urbumiem kustīgās sviras plāksnē un datora montāžas urbumos.
	- **SVARĪGI!** Šis dators atbalsta VESA nozares standarta 100 mm montāžas urbumus. Lai datoram piestiprinātu trešās puses montāžas risinājumu, izmantojiet kopā ar risinājumu saņemtās skrūves. Ir svarīgi pārbaudīt, vai ražotāja montāžas risinājums atbilst VESA standartam un var izturēt šī datora svaru. Lai panāktu vislabākos rezultātus, ir svarīgi lietot datora komplektācijā iekļauto strāvas vadu un citus kabeļus.

Lai datoru pievienotu citai montāžas armatūrai, izpildiet norādījumus, ko saņēmāt kopā ar montāžas armatūru, lai dators būtu pievienots droši.

# <span id="page-11-0"></span>**Drošības kabeļa vai piekaramās slēdzenes uzstādīšana**

Drošības kabeli var pievienot datora aizmugurei. Izmantojiet slēdzi, kas paredzēts slēdzenes pievienošanai un noņemšanai.

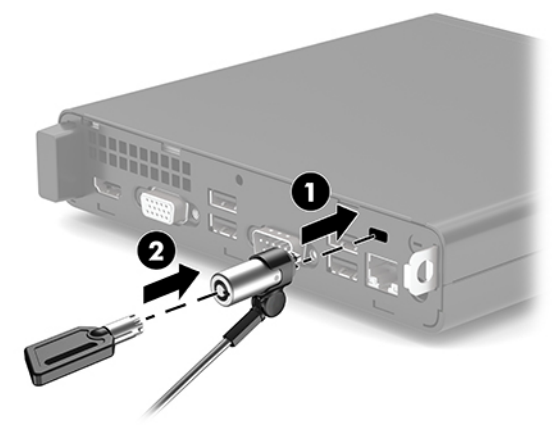

Lai uzstādītu piekaramo slēdzeni, izbīdiet piekaramās atslēgas cilpu (1) no datora aizmugures daļas un uzstādiet piekaramo atslēgu (2) cilpā.

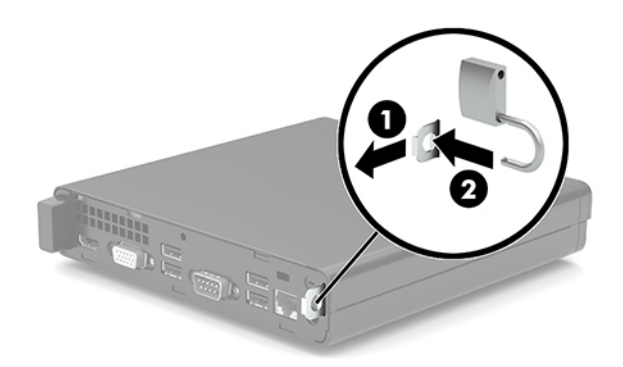

**<sup>2</sup> PIEZĪME.** Drošības kabelis un piekaramā atslēga ir paredzēti kā preventīvie līdzekļi, tomēr tie var nenovērst datora sabojāšanu vai zādzību.

# <span id="page-12-0"></span>**Strāvas vada un maiņstrāvas adaptera savienošana**

Pievienojiet vienu strāvas vada galu maiņstrāvas adapterim (1), bet otru galu — iezemētai maiņstrāvas kontaktligzdai (2) un tad pievienojiet maiņstrāvas adapteri datora strāvas savienotājam (3).

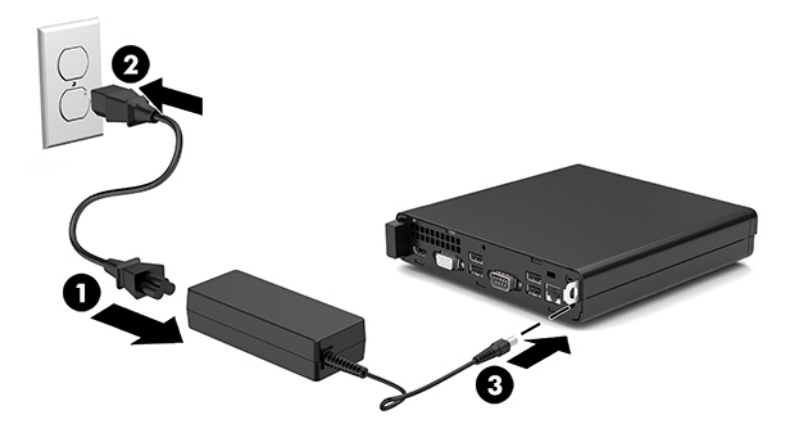

# <span id="page-13-0"></span>**3 Aparatūras jauninājumi**

# **Apkalpojamības iespējas**

Datorā iekļauti līdzekļi, kas atvieglo tā jaunināšanu un apkopi. Dažām šajā nodaļā aprakstītajām uzstādīšanas procedūrām ir nepieciešams Torx T15 vai plakanais skrūvgriezis.

# **Brīdinājumi un ieteikumi**

Pirms jaunināšanas noteikti rūpīgi izlasiet attiecīgās instrukcijas, ieteikumus un brīdinājumus, kas sniegti šajā rokasgramatā.

**BRĪDINĀJUMS!** Lai samazinātu traumu gūšanas risku, saņemot elektriskās strāvas triecienu, saskaroties ar karstām virsmām vai liesmām:

Pirms pieskaršanās sistēmas iekšējiem komponentiem atvienojiet maiņstrāvas vadu no maiņstrāvas kontaktligzdas un ļaujiet komponentiem atdzist.

Nepievienojiet telekomunikāciju vai tālruņa savienotājus tīkla interfeisa kontrollera (network interface controller – NIC) spraudligzdām.

Nesabojājiet maiņstrāvas vada zemējuma spraudni. Zemējuma spraudnis ir svarīgs drošības līdzeklis.

Iespraudiet maiņstrāvas vadu iezemētā maiņstrāvas kontaktligzdā, kas vienmēr ir viegli pieejama.

Lai samazinātu nopietnas traumas risku, izlasiet *Drošas un ērtas lietošanas rokasgrāmatu*. Tajā ir aprakstīta darbstacijas pareiza uzstādīšana, pareiza datorlietotāju ķermeņa poza, kā arī ar veselību saistīti jautājumi un darba paņēmieni. *Drošas un ērtas lietošanas rokasgrāmatā* sniegta arī svarīga informācija par elektrisko un mehānisko drošību. *Drošas un ērtas lietošanas rokasgrāmata* ir atrodama vietnē <http://www.hp.com/ergo>.

**BRĪDINĀJUMS!** Iekšpusē atrodas strāvai pieslēgtas un kustīgas daļas.

Pirms noņemat korpusu, atvienojiet strāvu no aparatūras.

Pirms no jauna pieslēdzat strāvu, uzlieciet atpakaļ un nofiksējiet korpusu.

**[i<sup>\*</sup>/> SVARĪGI!** Statiskā elektrība var sabojāt datora elektriskās sastāvdaļas vai papildu aprīkojumu. Pirms šo darbību veikšanas izlādējiet paša uzkrāto statisko elektrību, uz brīdi pieskaroties iezemētam metāla objektam. Papildinformāciju skatiet šeit: [Elektrostatiskā izlāde](#page-38-0) 33. lpp..

Ja dators ir pievienots maiņstrāvas avotam, sistēmas plate pastāvīgi atrodas zem sprieguma. Lai izvairītos no iekšējo komponentu bojājuma, pirms datora atvēršanas strāvas vads jāatvieno no strāvas avota.

# <span id="page-14-0"></span>**Datora piekļuves paneļa noņemšana**

Lai piekļūtu iekšējiem komponentiem, vispirms ir jānoņem datora piekļuves panelis.

- **1.** Noņemiet vai atbrīvojiet visas drošības ierīces, kas neļauj atvērt datoru.
- **2.** Izņemiet no datora visus noņemamos datu nesējus, piemēram, USB zibatmiņas disku.
- **3.** Izslēdziet datoru pareizi, izmantojot operētājsistēmu, pēc tam izslēdziet visas ārējās ierīces.
- **4.** Atvienojiet maiņstrāvas vadu no maiņstrāvas kontaktligzdas un atvienojiet visas ārējās ierīces.
- **IZ SVARĪGI!** Neatkarīgi no ieslēgšanas stāvokļa sistēmas platē vienmēr ir spriegums, kamēr vien sistēma ir pievienota strādājošai maiņstrāvas kontaktligzdai. Lai izvairītos no iekšējo komponentu bojājuma, pirms datora atvēršanas strāvas vads jāatvieno no strāvas avota.
- **5.** Ja dators atrodas statīvā, izņemiet datoru un nolieciet horizontālā stāvoklī.
- **6.** Izņemiet rievgalvas skrūvi (1) no datora aizmugures. Pēc tam pabīdiet paneli uz priekšu un noņemiet no datora (2).
	- **<sup>2</sup> PIEZĪME.** Ja nepieciešams, rievgalvas skrūves atbrīvošanai var izmantot Torx T15 vai plakano skrūvgriezi.

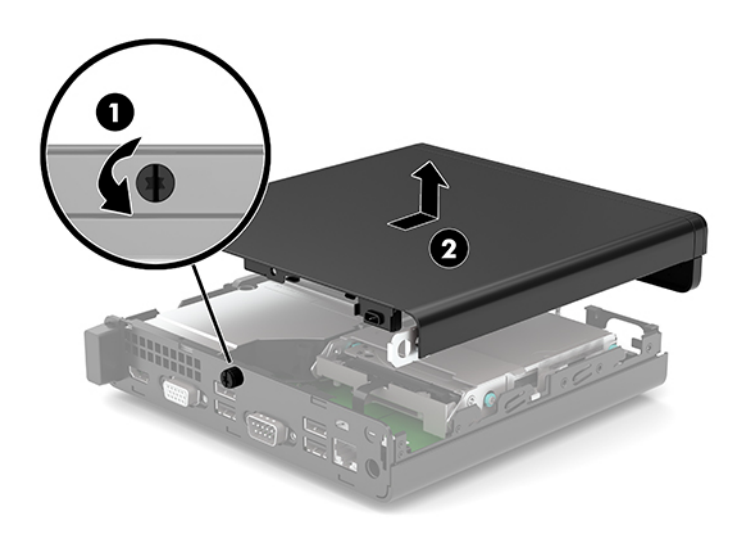

# <span id="page-15-0"></span>**Datora piekļuves paneļa uzlikšana**

Uzlieciet piekļuves paneli uz datora (1) un tad bīdiet to uz aizmuguri. Uzstādiet rievgalvas skrūvi (2), lai nostiprinātu paneli vietā.

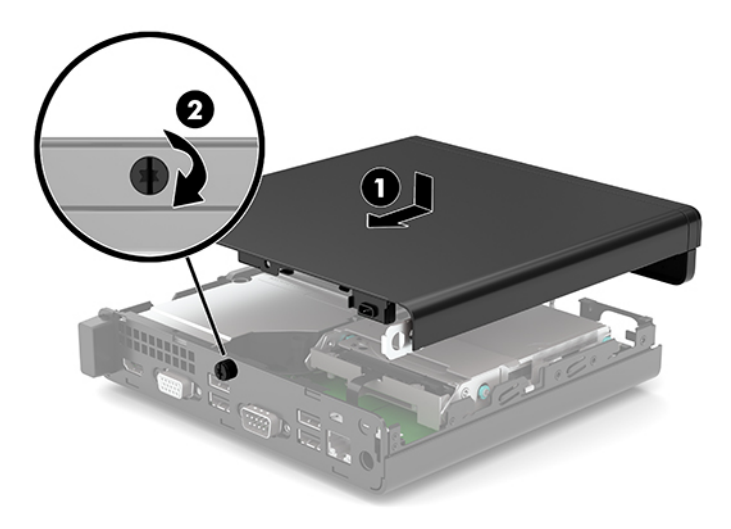

# <span id="page-16-0"></span>**Sistēmas atmiņas uzlabošana**

Dators ir aprīkots ar vismaz vienu mazgabarīta divrindu atmiņas moduli (SODIMM). Lai sasniegtu maksimālo iespējamo atmiņas apjomu, sistēmas platei var pievienot ne vairāk kā 32 GB atmiņas.

### **Atmiņas moduļa specifikācijas**

Lai nodrošinātu pareizu sistēmas darbību, atmiņas moduļiem ir jāatbilst šādiem kritērijiem:

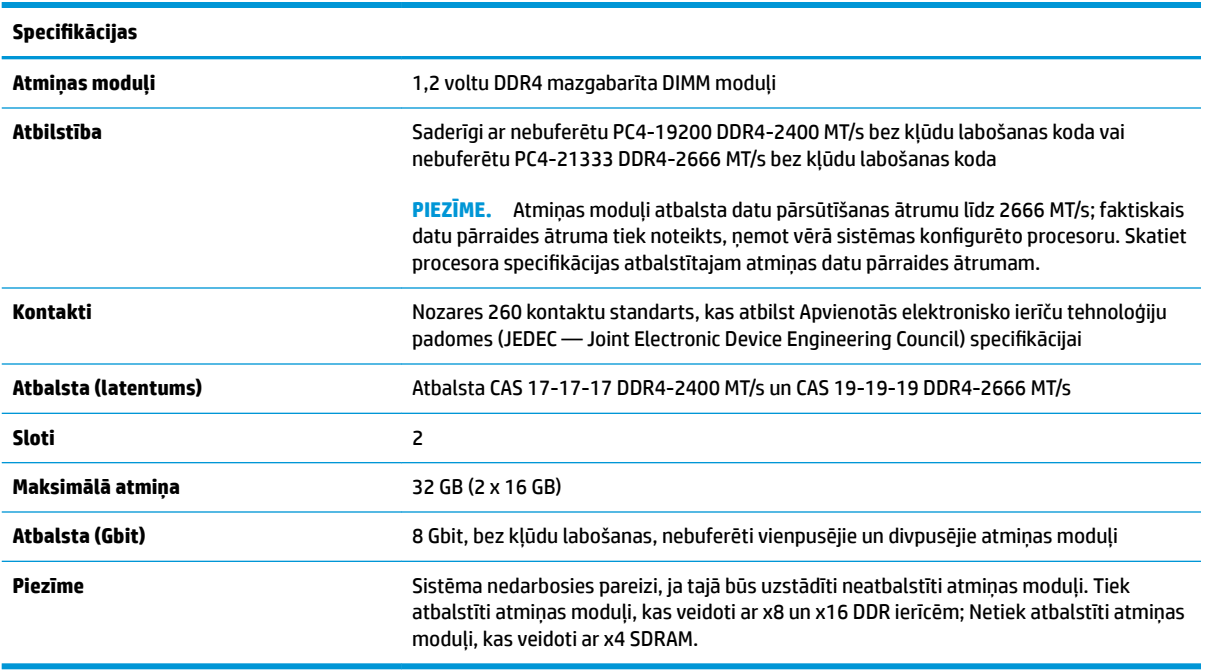

HP šim datoram piedāvā jaunināšanas atmiņu un iesaka lietotājiem to iegādāties, lai novērstu savienojamības problēmas ar neatbalstītu trešās puses atmiņu.

### **Atmiņas moduļu uzstādīšana**

Sistēmas platē ir divi atmiņas moduļu sloti — viens katram kanālam. Šie sloti ir apzīmēti ar DIMM1 un DIMM3. Slots DIMM1 darbojas atmiņas kanālā B. Slots DIMM3 darbojas atmiņas kanālā A.

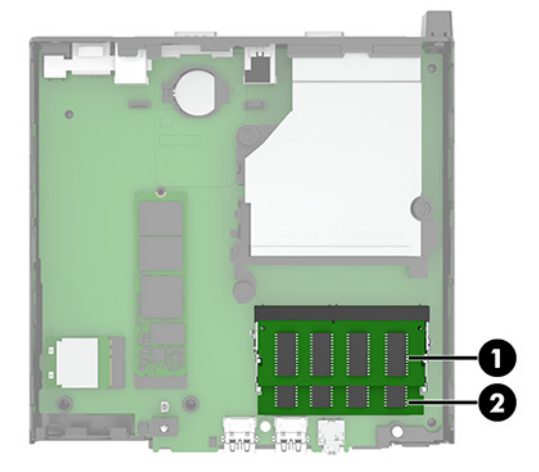

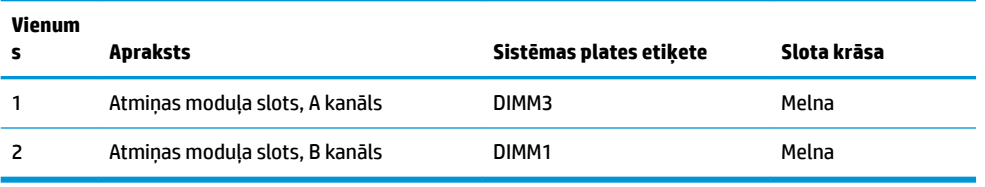

Atkarībā no atmiņas moduļu uzstādīšanas veida sistēma automātiski darbojas viena kanāla režīmā, divu kanālu režīmā vai brīvajā režīmā.

- Ja ir aizpildīti tikai viena kanāla atmiņas moduļu sloti, sistēma darbosies viena kanāla režīmā.
- Ja atmiņas moduļa atmiņas ietilpība A kanālā ir vienāda ar atmiņas moduļa atmiņas ietilpību B kanālā, sistēma darbojas augstākas veiktspējas divkanālu režīmā.
- Ja atmiņas moduļa kopējais atmiņas apjoms A kanālā nav vienāds ar atmiņas moduļa atmiņas apjomu B kanālā, sistēma darbojas brīvajā režīmā. Brīvajā režīmā kanāls ar mazāko atmiņas apjomu apraksta kopējo atmiņas apjomu, kas piešķirts duālajam kanālam, un atlikušais apjoms tiek piešķirts atsevišķam kanālam. Ja vienam kanālam būs vairāk atmiņas nekā otram, lielākā atmiņas daļa jāpiešķir A kanālam.
- Jebkurā no režīmiem maksimālo darba ātrumu nosaka lēnākais sistēmā uzstādītais atmiņas modulis.
- **SVARĪGI!** Pirms atmiņas moduļu pievienošanas vai noņemšanas ir jāatvieno maiņstrāvas vads un jāpagaida apmēram 30 sekundes, līdz sistēmā vairs nav strāvas. Neatkarīgi no ieslēgšanas stāvokļa atmiņas moduļiem vienmēr tiek pievadīts spriegums, kamēr vien dators ir pievienots strādājošai maiņstrāvas kontaktligzdai. Pievienojot vai noņemot moduļus, kamēr sistēmā ir spriegums, var izraisīt nelabojamus atmiņas moduļu vai sistēmas plates bojājumus.

Atmiņas moduļu slotiem ir apzeltīti metāla kontakti. Veicot atmiņas jaunināšanu, ir būtiski izmantot atmiņas moduļus ar apzeltītiem metāla kontaktiem, lai novērstu koroziju un/vai oksidēšanos, kas rodas nesaderīgu metālu saskares rezultātā.

Statiskā elektrība var sabojāt datora elektroniskās sastāvdaļas vai papildu kartes. Pirms šo darbību veikšanas izlādējiet paša uzkrāto statisko elektrību, uz brīdi pieskaroties iezemētam metāla objektam. Papildinformāciju skatiet sadaļā [Elektrostatiskā izlāde](#page-38-0) 33. lpp.

Rīkojoties ar atmiņas moduli, centieties neaizskart kontaktus. Citādāk modulis var tikt bojāts.

- **1.** Noņemiet vai atbrīvojiet visas drošības ierīces, kas neļauj atvērt datoru.
- **2.** Izņemiet no datora visus noņemamos datu nesējus, piemēram, USB zibatmiņas disku.
- **3.** Izslēdziet datoru pareizi, izmantojot operētājsistēmu, pēc tam izslēdziet visas ārējās ierīces.
- **4.** Atvienojiet maiņstrāvas vadu no maiņstrāvas kontaktligzdas un atvienojiet visas ārējās ierīces.
- **5.** Ja dators atrodas statīvā, izņemiet datoru un nolieciet horizontālā stāvoklī.
- **6.** Noņemiet datora piekļuves paneli.

Norādījumus skatiet sadaļā [Datora piekļuves paneļa noņemšana](#page-14-0) 9. lpp.

**7.** Sasveriet ventilatoru uz augšu, izmantojot priekšējo izcilni, un atstājiet to augšupvērstā pozīcijā.

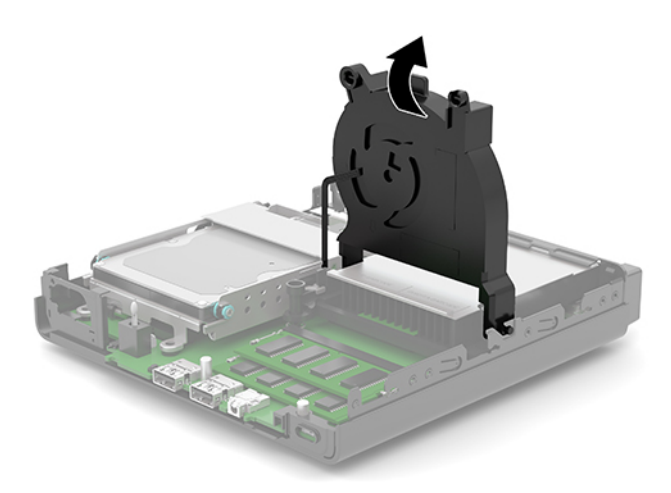

**8.** Atrodiet uz sistēmas plates atmiņas moduļu atrašanās vietas (1) un (2).

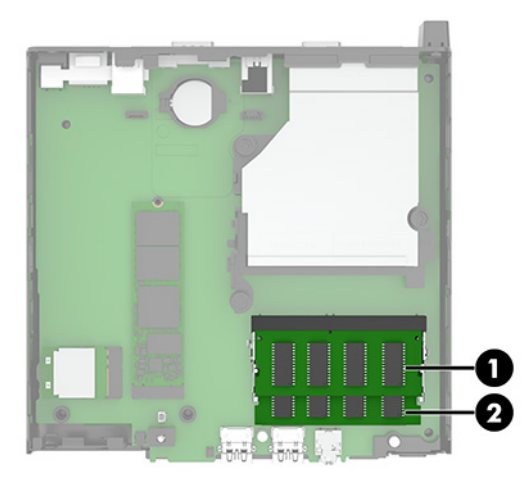

9. Lai izņemtu atmiņas moduli, atspiediet uz ārpusi abus abās atmiņas moduļa pusēs esošos fiksatorus (1) un pēc tam izvelciet atmiņas moduli (2) no slota.

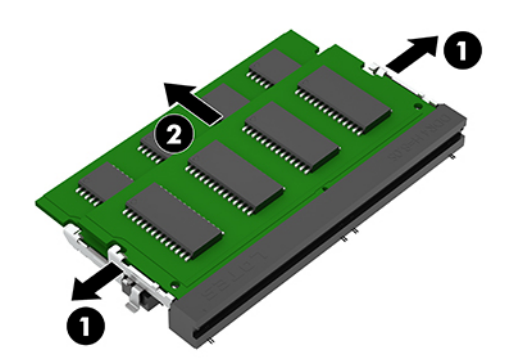

**10.** Lai uzstādītu atmiņas moduli, salāgojiet jaunu atmiņas moduļa ierobu ar atmiņas slota izcilni (1). Ievietojiet atmiņas moduli slotā (2) aptuveni 30° leņķī un pēc tam paspiediet atmiņas moduli (3) uz leju, lai fiksatori to nofiksētu.

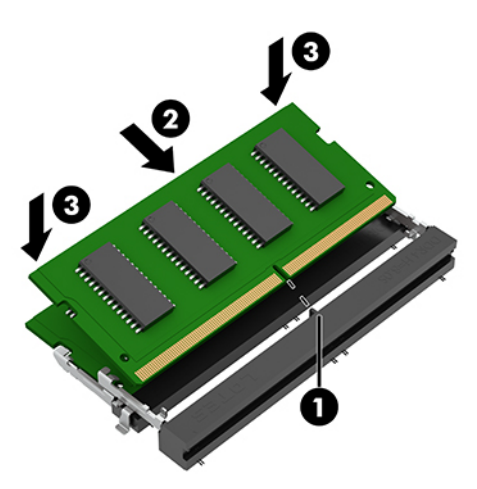

- **PIEZĪME.** Atmiņas moduli var uzstādīt tikai vienā veidā. Noteikti salāgojiet moduļa ierobu ar atmiņas moduļa slota izcilni.
- **11.** Nolaidiet ventilatoru lejup.

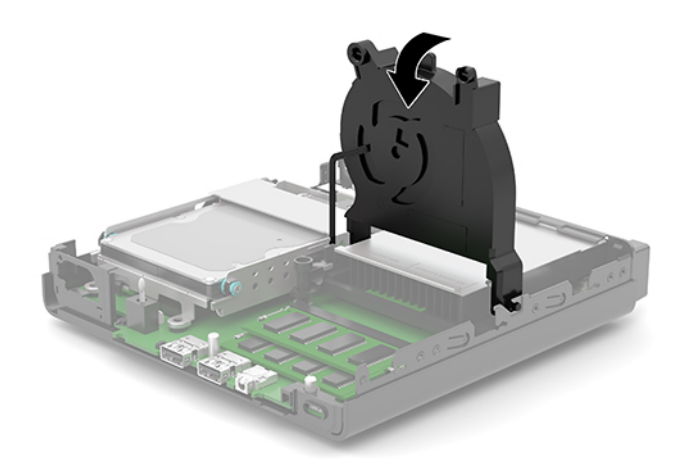

**12.** Uzlieciet datora piekļuves paneli.

Norādījumus skatiet sadaļā [Datora piekļuves paneļa uzlikšana](#page-15-0) 10. lpp.

- **13.** Ja dators atradās statīvā, ievietojiet to atpakaļ.
- **14.** Pievienojiet atpakaļ strāvas vadu un ārējās ierīces un pēc tam ieslēdziet datoru.
- **15.** Saslēdziet visas drošības ierīces, kas tika atbrīvotas, noņemot datora piekļuves paneli.

Kad dators tiek ieslēgts, tam automātiski jāatpazīst jaunais atmiņas modulis.

# <span id="page-20-0"></span>**Cietā diska izņemšana**

**<sup>2</sup> PIEZĪME.** Pirms vecā cietā diska noņemšanas pārliecinieties, vai ir izveidotas datu dublējumkopijas, lai datus varētu pārsūtīt uz jauno cieto disku.

Dažiem modeļiem nav cietā diska. Cietais disks nav obligāts elements.

- **1.** Noņemiet vai atbrīvojiet visas drošības ierīces, kas neļauj atvērt datoru.
- **2.** Izņemiet no datora visus noņemamos datu nesējus, piemēram, USB zibatmiņas disku.
- **3.** Izslēdziet datoru pareizi, izmantojot operētājsistēmu, pēc tam izslēdziet visas ārējās ierīces.
- **4.** Atvienojiet maiņstrāvas vadu no maiņstrāvas kontaktligzdas un atvienojiet visas ārējās ierīces.
- **IZ SVARĪGI!** Neatkarīgi no ieslēgšanas stāvokļa sistēmas platē vienmēr ir spriegums, kamēr vien sistēma ir pievienota strādājošai maiņstrāvas kontaktligzdai. Lai izvairītos no iekšējo komponentu bojājuma, pirms datora atvēršanas strāvas vads jāatvieno no strāvas avota.
- **5.** Ja dators atrodas statīvā, izņemiet to.
- **6.** Noņemiet datora piekļuves paneli.

Norādījumus skatiet sadaļā [Datora piekļuves paneļa noņemšana](#page-14-0) 9. lpp.

7. Lai izņemtu cieto disku, pagrieziet cietā diska fiksatoru uz augšu (1), atvienojot cieto disku no ietvara. Pēc tam bīdiet disku līdz galam pret korpusa aizmuguri un pēc tam paceliet cieto disku (2) uz augšu un izceliet no ietvara.

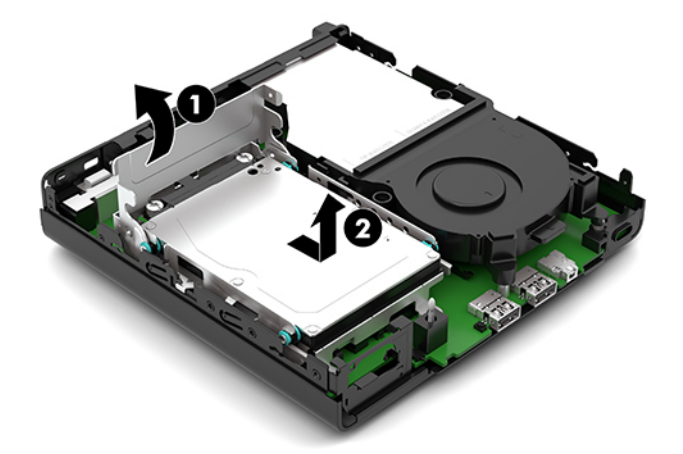

# <span id="page-21-0"></span>**Cietā diska uzstādīšana**

- **PIEZĪME.** Skatiet [Cietā diska izņemšana](#page-20-0) 15. lpp. norādījumus par cietā diska izņemšanu.
	- **1.** Nomainot cieto disku, no vecā cietā diska jāizskrūvē visas četras montāžas skrūves un jāieskrūvē tās jaunajā cietajā diskā.
		- **PIEZĪME.** Montāžas skrūves var iegādāties no HP.

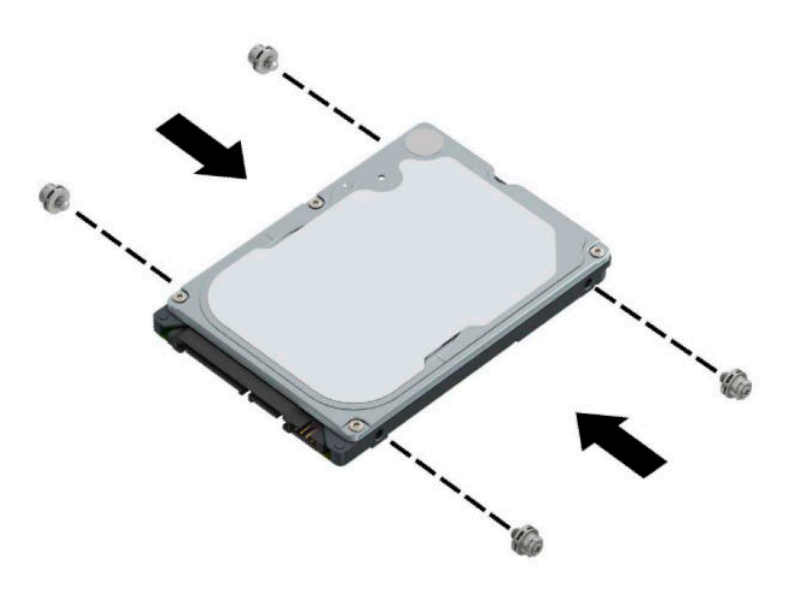

**2.** Ja uzstādāt cieto disku, nevis veicat cietā diska nomaiņu, ir jāuzstāda cietā diska ietvars. Ievietojiet cietā diska ietvaru (1) korpusā un pēc tam pabīdiet to uz priekšu. Uzstādiet abas skrūves (2), ar kurām cietā diska ietvaru piestiprina pie korpusa, un pēc tam pievienojiet cietā diska kabeli (3) pie sistēmas plates. Nostipriniet kabeli, pievienojot cietā diska kabeļa skavu (4) pie sistēmas plates savienotāja.

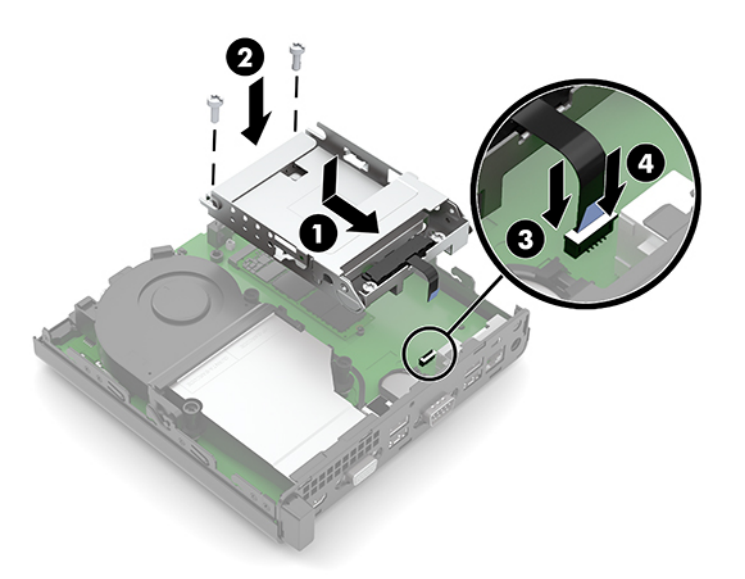

**3.** Izvietojiet cietā diska montāžas skrūves atbilstoši diska ietvarā esošajām spraugām, iespiediet cieto disku uz leju diska ietvarā un iebīdiet to līdz galam uz priekšu (1). Pēc tam pagrieziet cietā diska izcilni (2) pa kreisi, atvienojot cieto disku.

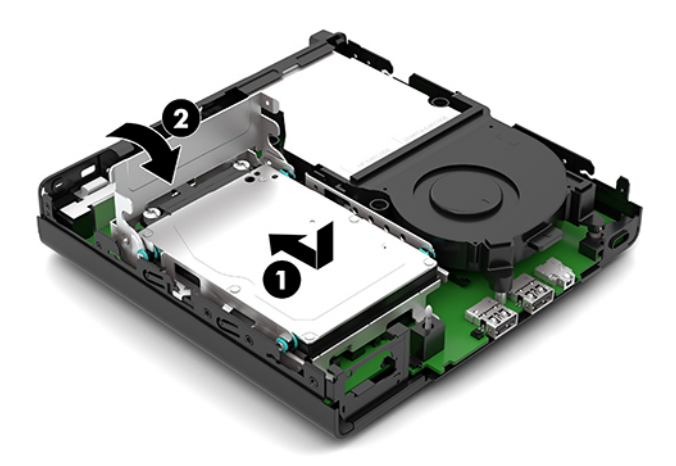

**4.** Uzlieciet datora piekļuves paneli.

Norādījumus skatiet sadaļā [Datora piekļuves paneļa uzlikšana](#page-15-0) 10. lpp.

- **5.** Ja dators atradās statīvā, ievietojiet to atpakaļ.
- **6.** Pievienojiet atpakaļ strāvas vadu un ārējās ierīces un pēc tam ieslēdziet datoru.
- **7.** Saslēdziet visas drošības ierīces, kas tika atbrīvotas, noņemot datora piekļuves paneli.

# <span id="page-23-0"></span>**M.2 PCIe cietvielu diska (SSD) nomaiņa**

- **1.** Noņemiet vai atbrīvojiet visas drošības ierīces, kas neļauj atvērt datoru.
- **2.** Izņemiet no datora visus noņemamos datu nesējus, piemēram, USB zibatmiņas disku.
- **3.** Izslēdziet datoru pareizi, izmantojot operētājsistēmu, pēc tam izslēdziet visas ārējās ierīces.
- **4.** Atvienojiet maiņstrāvas vadu no maiņstrāvas kontaktligzdas un atvienojiet visas ārējās ierīces.
- **IZ SVARĪGI!** Neatkarīgi no ieslēgšanas stāvokļa sistēmas platē vienmēr ir spriegums, kamēr vien sistēma ir pievienota strādājošai maiņstrāvas kontaktligzdai. Lai izvairītos no iekšējo komponentu bojājuma, pirms datora atvēršanas strāvas vads jāatvieno no strāvas avota.
- **5.** Ja dators atrodas statīvā, izņemiet datoru un nolieciet horizontālā stāvoklī.
- **6.** Noņemiet datora piekļuves paneli.

Norādījumus skatiet sadaļā [Datora piekļuves paneļa noņemšana](#page-14-0) 9. lpp.

- **7.** Ja modelī ir ievietots cietais disks, ir jāizņem gan cietais disks, gan cietā diska ietvars, lai piekļūtu M.2 SSD.
	- **a.** Pagrieziet cietā diska fiksatoru (1) uz augšu, atvienojot cieto disku no ietvara. Pēc tam bīdiet disku līdz galam pret korpusa aizmuguri un pēc tam paceliet cieto disku (2) uz augšu un izceliet no ietvara.

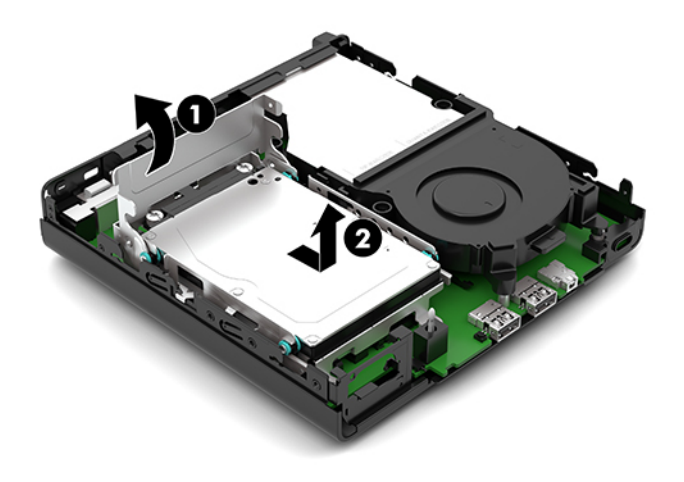

**b.** Noņemiet cietā diska kabeli (1) no sistēmas plates cietā diska savienotāja. Atvienojiet cietā diska kabeli (2) no sistēmas plates, izmantojot kabeļa mēlīti, un pēc tam izņemiet abas skrūves (3), kas nostiprina cietā diska ietvaru pie korpusa. Pabīdiet cietā diska ietvaru (4) uz aizmuguri un izceliet to no korpusa.

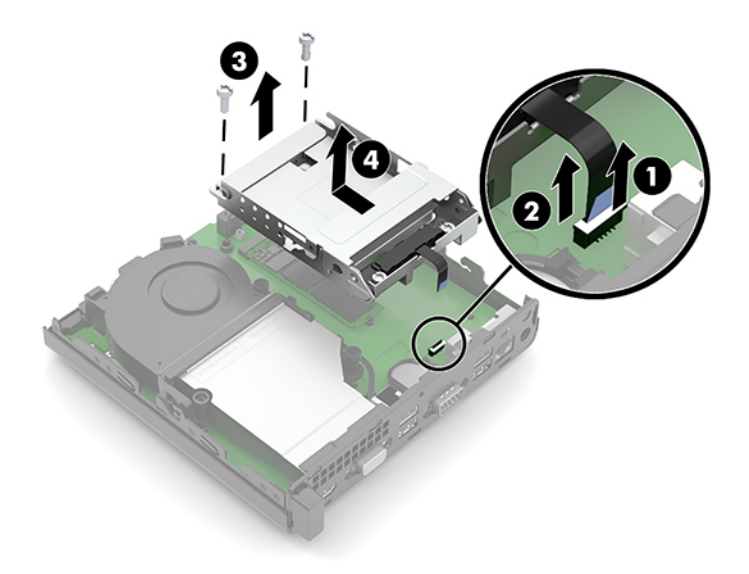

**8.** Atrodiet uz sistēmas plates M.2 SSD.

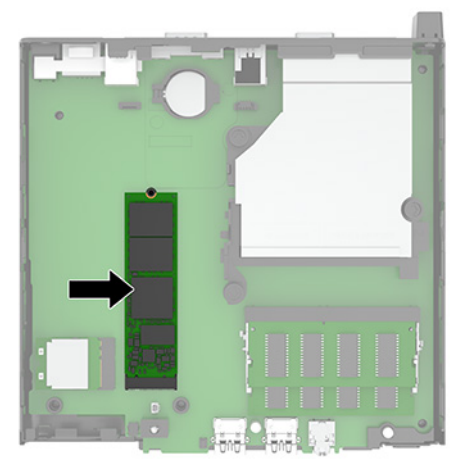

**9.** Izskrūvējiet skrūvi (1) ar kuru cietvielu disks ir piestiprināts pie sistēmas plates un pēc tam izvelciet cietvielu disku, no sistēmas plates ligzdas (2).

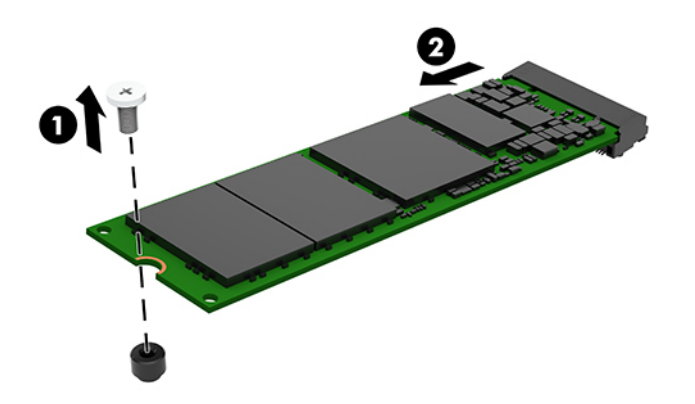

**10.** Iebīdiet cietvielu diska savienotāja galu sistēmas plates ligzdā (1), un pēc tam nostipriniet cietvielu disku ar skrūvi (2).

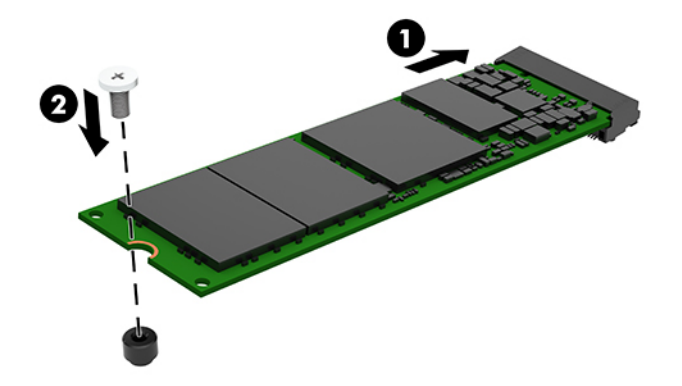

- **11.** Ja modelī bija iekļauts cietais disks, nomainiet gan cieto disku, gan cietā diska ietvaru.
	- **a.** Ievietojiet cietā diska ietvaru (1) korpusā un pēc tam pabīdiet to uz priekšu. Uzstādiet abas skrūves (2), ar kurām cietā diska ietvaru piestiprina pie korpusa, un pēc tam pievienojiet cietā diska kabeli (3) pie sistēmas plates. Nostipriniet kabeli, pievienojot cietā diska kabeļa skavu (4) pie sistēmas plates savienotāja.

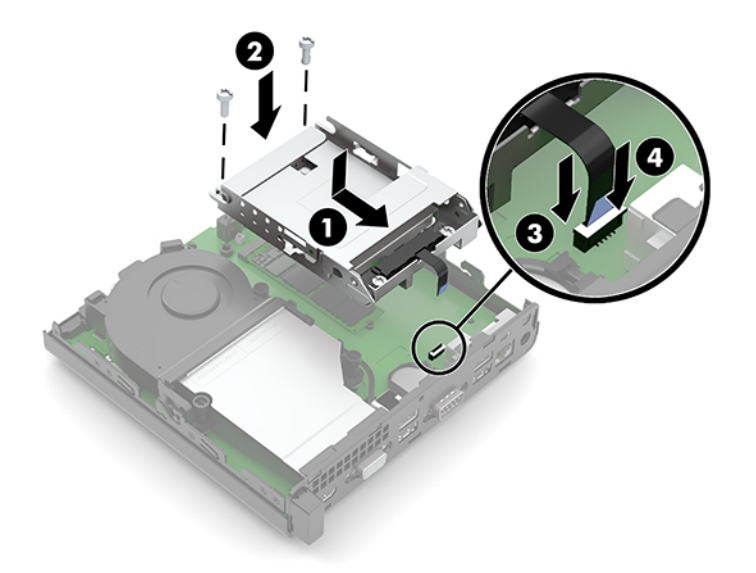

**b.** Izvietojiet cietā diska montāžas skrūves atbilstoši diska ietvarā esošajām spraugām, iespiediet cieto disku uz leju diska ietvarā un iebīdiet to līdz galam uz priekšu (1). Pēc tam pagrieziet cietā diska izcilni (2) pa kreisi, atvienojot cieto disku.

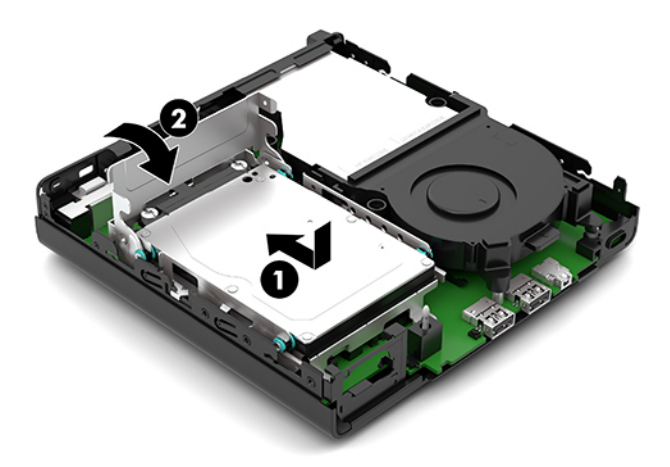

**12.** Uzlieciet datora piekļuves paneli.

Norādījumus skatiet sadaļā [Datora piekļuves paneļa uzlikšana](#page-15-0) 10. lpp.

- **13.** Ja dators atradās statīvā, ievietojiet to atpakaļ.
- **14.** Pievienojiet atpakaļ strāvas vadu un ārējās ierīces un pēc tam ieslēdziet datoru.
- **15.** Saslēdziet visas drošības ierīces, kas tika atbrīvotas, noņemot datora piekļuves paneli.

# <span id="page-27-0"></span>**WLAN moduļa nomaiņa**

- **1.** Noņemiet vai atbrīvojiet visas drošības ierīces, kas neļauj atvērt datoru.
- **2.** Izņemiet no datora visus noņemamos datu nesējus, piemēram, USB zibatmiņas disku.
- **3.** Izslēdziet datoru pareizi, izmantojot operētājsistēmu, pēc tam izslēdziet visas ārējās ierīces.
- **4.** Atvienojiet maiņstrāvas vadu no maiņstrāvas kontaktligzdas un atvienojiet visas ārējās ierīces.
- **IZ SVARĪGI!** Neatkarīgi no ieslēgšanas stāvokļa sistēmas platē vienmēr ir spriegums, kamēr vien sistēma ir pievienota strādājošai maiņstrāvas kontaktligzdai. Lai izvairītos no iekšējo komponentu bojājuma, pirms datora atvēršanas strāvas vads jāatvieno no strāvas avota.
- **5.** Ja dators atrodas statīvā, izņemiet datoru un nolieciet horizontālā stāvoklī.
- **6.** Noņemiet datora piekļuves paneli.

Norādījumus skatiet sadaļā [Datora piekļuves paneļa noņemšana](#page-14-0) 9. lpp.

- **7.** Ja modelī ir iekļauts cietais disks, ir jāizņem gan cietais disks, gan cietā diska ietvars, lai piekļūtu pie WLAN moduļa.
	- **a.** Pagrieziet cietā diska fiksatoru (1) uz augšu, atvienojot cieto disku no ietvara. Pēc tam bīdiet disku līdz galam pret korpusa aizmuguri un pēc tam paceliet cieto disku (2) uz augšu un izceliet no ietvara.

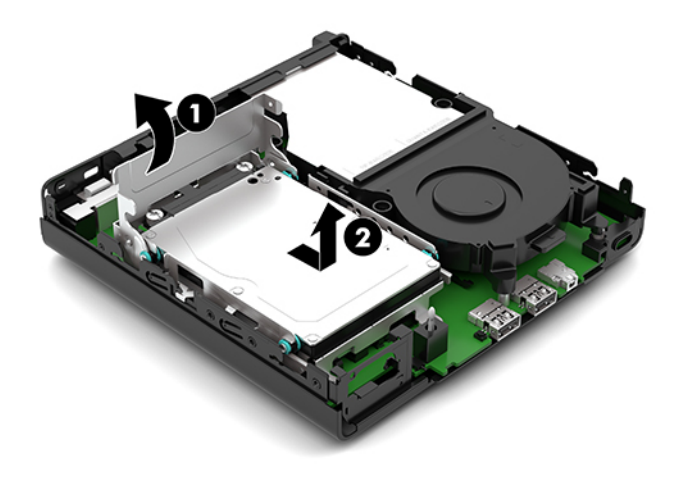

**b.** Noņemiet cietā diska kabeli (1) no sistēmas plates cietā diska savienotāja. Atvienojiet cietā diska kabeli (2) no sistēmas plates, izmantojot kabeļa mēlīti, un pēc tam izņemiet abas skrūves (3), kas nostiprina cietā diska ietvaru pie korpusa. Pabīdiet cietā diska ietvaru (4) uz aizmuguri un izceliet to no korpusa.

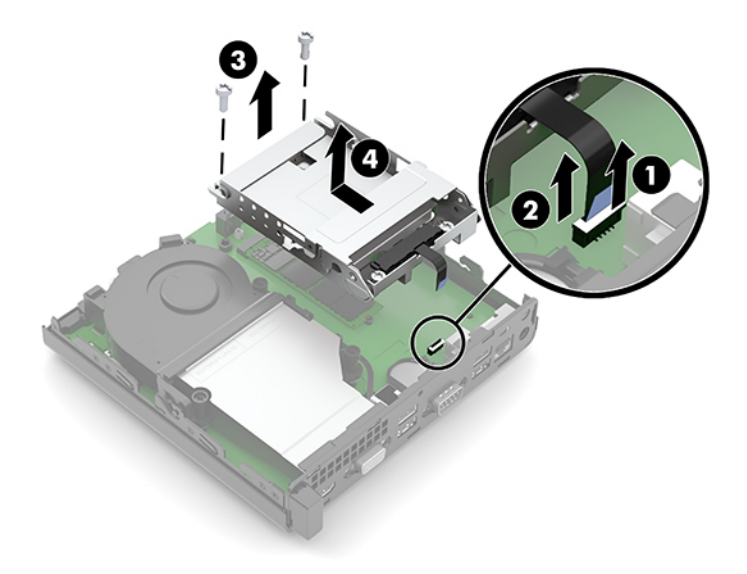

**8.** Atrodiet WLAN moduli sistēmas platē.

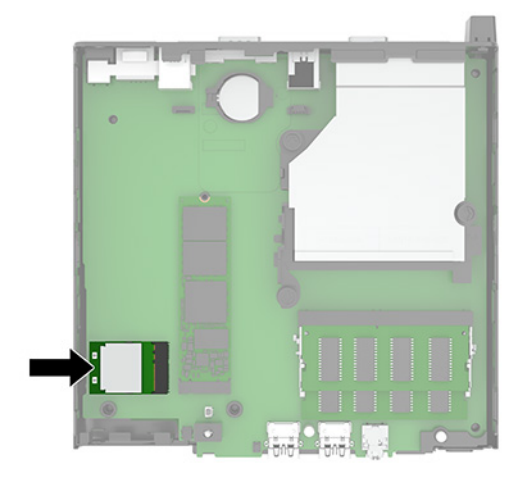

- **9.** Atvienojiet antenas kabeli (1) no WLAN moduļa. Izskrūvējiet skrūvi (2), kas notur WLAN moduli pie sistēmas plates, un pēc tam satveriet WLAN moduli aiz sāniem un izvelciet to no ligzdas (3).
- **PIEZĪME.** Antenas kabeļa atvienošanai var būt nepieciešams neliels instruments, piemēram, pincete vai knaibles ar smalku galu.

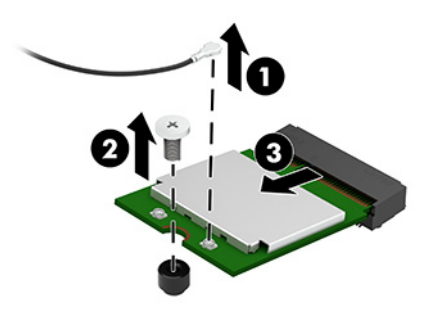

- **10.** Ievietojiet jauno WLAN moduli stingri sistēmas plates ligzdā (1) un pēc tam nostipriniet moduli pie sistēmas plates, izmantojot (2) komplektā esošo skrūvi. Pēc tam pievienojiet antenas kabeli (3) WLAN moduļa savienotājam.
	- **<sup>2</sup> PIEZĪME.** Antenas kabeļa atvienošanai var būt nepieciešams neliels instruments, piemēram, pincete vai knaibles ar smalku galu.

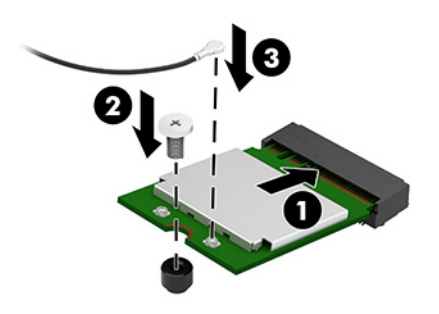

- **11.** Ja modelī bija iekļauts cietais disks, nomainiet gan cieto disku, gan cietā diska ietvaru.
	- **a.** Ievietojiet cietā diska ietvaru (1) korpusā un pēc tam pabīdiet to uz priekšu. Uzstādiet abas skrūves (2), ar kurām cietā diska ietvaru piestiprina pie korpusa, un pēc tam pievienojiet cietā diska kabeli (3) pie sistēmas plates. Nostipriniet kabeli, pievienojot cietā diska kabeļa skavu (4) pie sistēmas plates savienotāja.

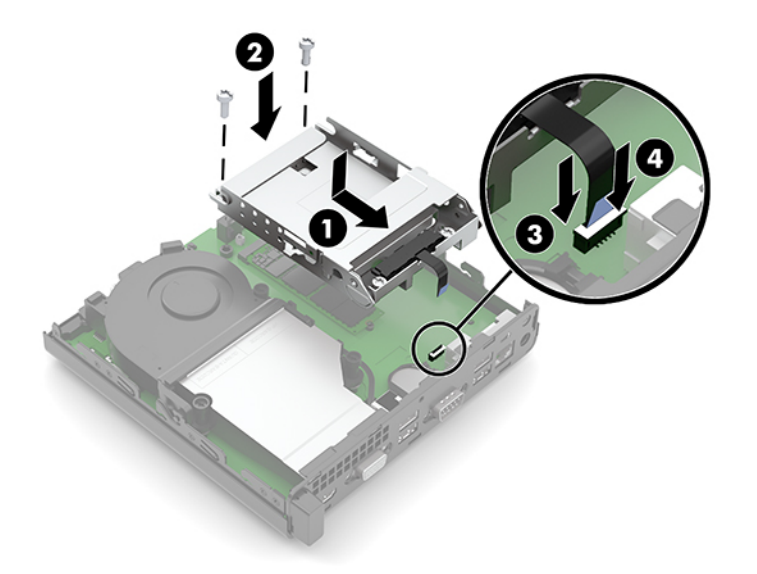

**b.** Izvietojiet cietā diska montāžas skrūves atbilstoši diska ietvarā esošajām spraugām, iespiediet cieto disku uz leju diska ietvarā un iebīdiet to līdz galam uz priekšu (1). Pēc tam pagrieziet cietā diska izcilni (2) pa kreisi, atvienojot cieto disku.

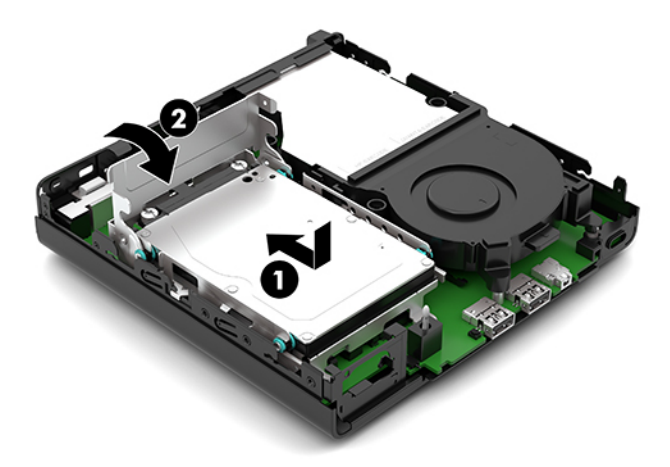

**12.** Uzlieciet datora piekļuves paneli.

Norādījumus skatiet sadaļā [Datora piekļuves paneļa uzlikšana](#page-15-0) 10. lpp.

- **13.** Ja dators atradās statīvā, ievietojiet to atpakaļ.
- **14.** Pievienojiet atpakaļ strāvas vadu un ārējās ierīces un pēc tam ieslēdziet datoru.
- **15.** Saslēdziet visas drošības ierīces, kas tika atbrīvotas, noņemot datora piekļuves paneli.

## <span id="page-31-0"></span>**Akumulatora maiņa**

Datora komplektācijā iekļautā baterija nodrošina strāvu reāllaika pulkstenim. Ievietojot jaunu bateriju, lietojiet tieši tādu bateriju, kāda bija sākotnēji uzstādīta datorā. Datora komplektācijā iekļauta 3 voltu litija baterija monētas formā.

**BRĪDINĀJUMS!** Datorā ir iekšēja litija mangāna dioksīda baterija. Nepareizi rīkojoties ar bateriju, pastāv aizdegšanās un apdegumu gūšanas risks. Lai samazinātu personisko traumu gūšanas risku:

Nemēģiniet uzlādēt bateriju.

Nepakļaujiet to temperatūrai, kas pārsniedz 60 °C (140 °F).

Neizjauciet, nepakļaujiet triecieniem, nepieļaujiet caurduršanu, ārējo kontaktu īssavienojumu, kā arī nepakļaujiet uguns un ūdens iedarbībai.

Nomainiet bateriju tikai pret šim produktam domātu HP rezerves daļu.

**SVARĪGI!** Pirms baterijas nomainīšanas ir svarīgi izveidot datora CMOS iestatījumu dublējumkopijas. Kad baterija ir izņemta vai atkārtoti ievietota, CMOS iestatījumi tiek notīrīti.

Statiskā elektrība var bojāt datora elektroniskos komponentus vai papildu aprīkojumu. Pirms šo darbību veikšanas izlādējiet paša uzkrāto statisko elektrību, uz brīdi pieskaroties iezemētam metāla objektam.

**PIEZĪME.** Litija baterijas kalpošanas laiku var pagarināt, pievienojot datoru maiņstrāvas kontaktligzdai. Litija baterija tiek izmantota tikai tad, ja dators NAV pieslēgts maiņstrāvas avotam.

HP klientiem iesaka nodot otrreizējai pārstrādei nolietoto elektronisko aparatūru, HP oriģinālās tintes kasetnes un uzlādējamos akumulatorus. Papildinformāciju par pārstrādes programmām skatiet vietnē [http://www.hp.com/recycle.](http://www.hp.com/recycle)

- **1.** Noņemiet vai atbrīvojiet visas drošības ierīces, kas neļauj atvērt datoru.
- **2.** Izņemiet no datora visus noņemamos datu nesējus, piemēram, USB zibatmiņas disku.
- **3.** Izslēdziet datoru pareizi, izmantojot operētājsistēmu, pēc tam izslēdziet visas ārējās ierīces.
- **4.** Atvienojiet maiņstrāvas vadu no maiņstrāvas kontaktligzdas un atvienojiet visas ārējās ierīces.
- **SVARĪGI!** Neatkarīgi no ieslēgšanas stāvokļa sistēmas platē vienmēr ir spriegums, kamēr vien sistēma ir pievienota strādājošai maiņstrāvas kontaktligzdai. Lai izvairītos no iekšējo komponentu bojājuma, pirms datora atvēršanas strāvas vads jāatvieno no strāvas avota.
- **5.** Ja dators atrodas statīvā, izņemiet datoru un nolieciet horizontālā stāvoklī.
- **6.** Noņemiet datora piekļuves paneli.

Norādījumus skatiet sadaļā [Datora piekļuves paneļa noņemšana](#page-14-0) 9. lpp.

- **7.** Ja jūsu modelī iekļauts cietais disks, ir jāizņem gan cietais disks, gan cietā diska ietvars, lai piekļūtu akumulatoram.
	- **a.** Pagrieziet cietā diska fiksatoru (1) uz augšu, atvienojot cieto disku no ietvara. Pēc tam bīdiet disku līdz galam pret korpusa aizmuguri un pēc tam paceliet cieto disku (2) uz augšu un izceliet no ietvara.

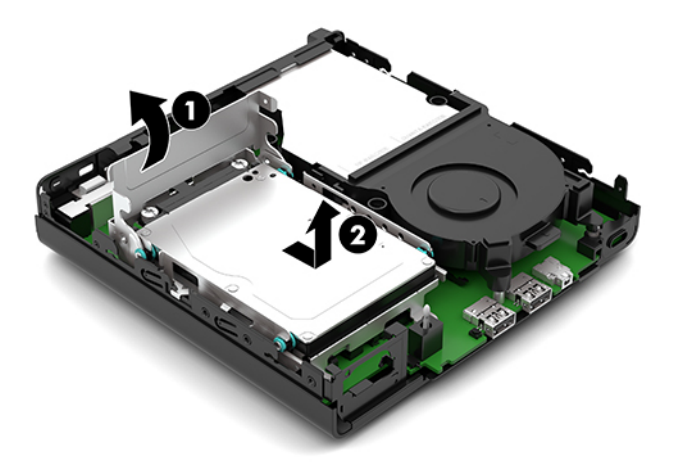

**b.** Noņemiet cietā diska kabeli (1) no sistēmas plates cietā diska savienotāja. Atvienojiet cietā diska kabeli (2) no sistēmas plates, izmantojot kabeļa mēlīti, un pēc tam izņemiet abas skrūves (3), kas nostiprina cietā diska ietvaru pie korpusa. Pabīdiet cietā diska ietvaru (4) uz aizmuguri un izceliet to no korpusa.

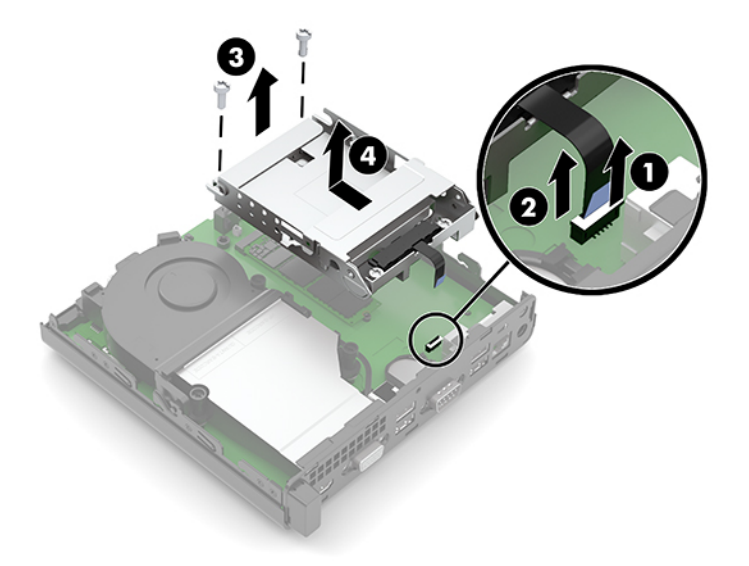

**8.** Sistēmas platē atrodiet bateriju un baterijas turētāju.

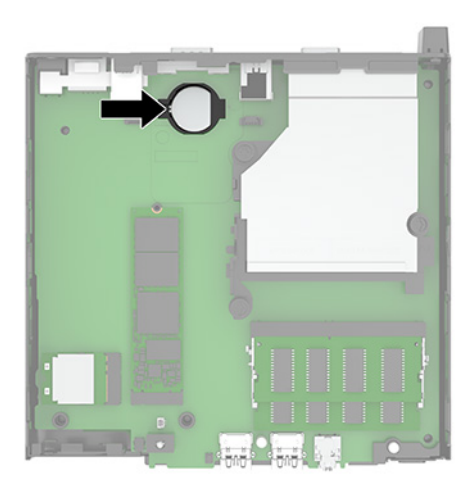

- **9.** Pabīdiet akumulatoru atpakaļ (1), lai akumulatora mala paceltos, pēc tam izceliet akumulatoru (2) no turētāja.
	- **<sup>2</sup> PIEZĪME.** Ja nepieciešams, izmantojiet nelielu palīgrīku, lai izņemšanas laikā akumulatoru paspiestu.

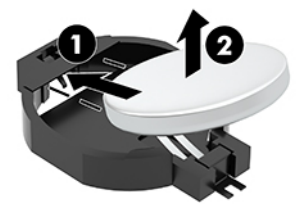

**10.** Novietojiet rezerves akumulatoru tam paredzētajā turētājā (1) ar pozitīvā pola pusi uz augšu. Pēc tam pabīdiet akumulatoru (2) atpakaļ un iespiediet to turētājā.

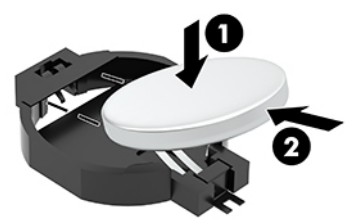

- **11.** Ja modelī bija iekļauts cietais disks, nomainiet gan cieto disku, gan cietā diska ietvaru.
	- **a.** Ievietojiet cietā diska ietvaru (1) korpusā un pēc tam pabīdiet to uz priekšu. Uzstādiet abas skrūves (2), ar kurām cietā diska ietvaru piestiprina pie korpusa, un pēc tam pievienojiet cietā diska kabeli (3) pie sistēmas plates. Nostipriniet kabeli, pievienojot cietā diska kabeļa skavu (4) pie sistēmas plates savienotāja.

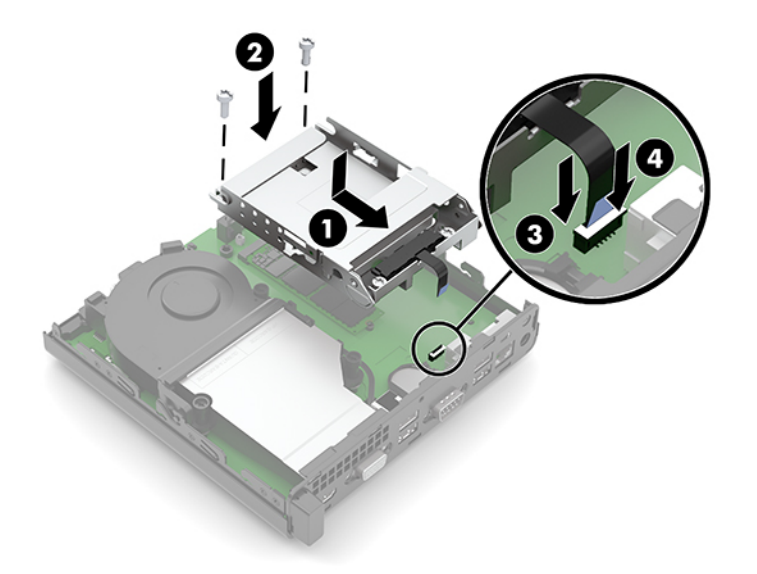

**b.** Izvietojiet cietā diska montāžas skrūves atbilstoši diska ietvarā esošajām spraugām, iespiediet cieto disku uz leju diska ietvarā un iebīdiet to līdz galam uz priekšu (1). Pēc tam pagrieziet cietā diska izcilni (2) pa kreisi, atvienojot cieto disku.

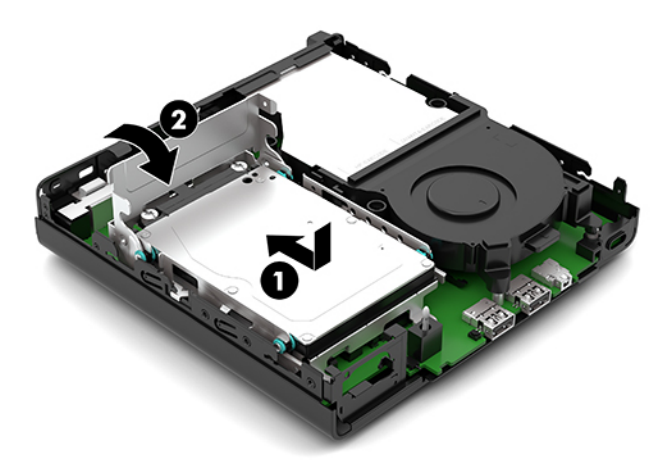

**12.** Uzlieciet datora piekļuves paneli.

Norādījumus skatiet sadaļā [Datora piekļuves paneļa uzlikšana](#page-15-0) 10. lpp..

- **13.** Ja dators atradās statīvā, ievietojiet to atpakaļ.
- **14.** Pievienojiet atpakaļ strāvas vadu un ārējās ierīces un pēc tam ieslēdziet datoru.
- **15.** Saslēdziet visas drošības ierīces, kas tika atbrīvotas, noņemot datora piekļuves paneli.
- **16.** No jauna iestatiet datumu un laiku, paroli un visus īpašos sistēmas iestatījumus, izmantojot utilītu Computer Setup (Datora iestatīšana).

## <span id="page-35-0"></span>**Pēc izvēles pieejamās bezvadu tastatūras un peles sinhronizēšana**

Pele un tastatūra tiek sinhronizēta rūpnīcā. Ja tās nedarbojas, izņemiet baterijas un ievietojiet jaunas. Ja pele un tastatūra joprojām nav sinhronizēta, izpildiet šo procedūru, lai manuāli atkārtoti sinhronizētu šo pāri.

**1.** Pievienojiet uztvērēju datora USB portam. Ja datoram ir tikai USB SuperSpeed porti, pievienojiet uztvērēju USB SuperSpeed portam.

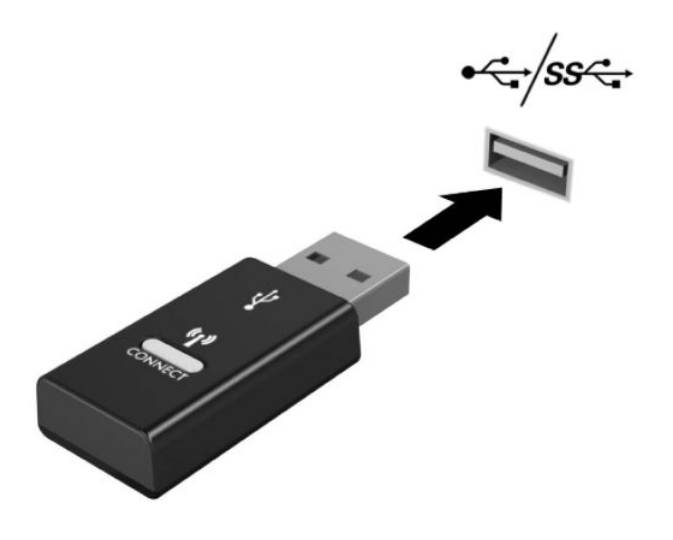

**2.** Lai novēstu signāla traucējumus no USB SuperSpeed ierīces, uztvērēja ir jābūt vismaz 3,0 cm attālumā no USB SuperSpeed ierīces.

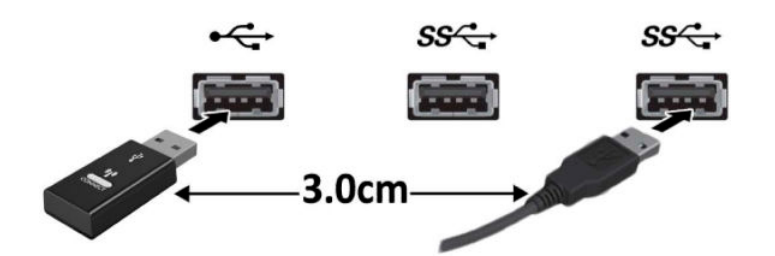

**3.** Turiet uztvērēja savienošanas pogu nospiestu aptuveni piecas sekundes. Pēc tam, kad tiek nospiesta savienojuma poga, uztvērēja statusa indikators deg aptuveni 30 sekundes.

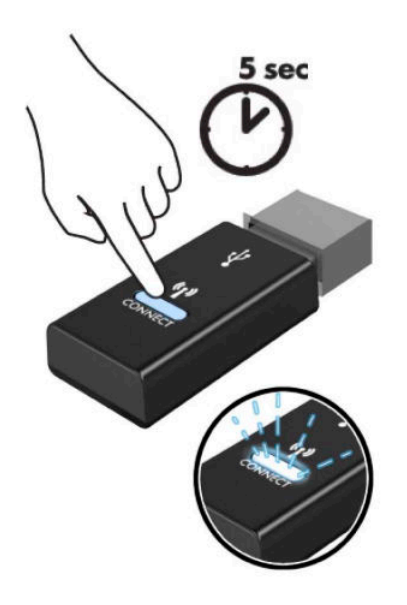

**4.** Kamēr uztvērēja statusa indikators mirgo, piecas līdz ten sekundes turiet nospiestu tastatūras apakšdaļā esošo savienojuma pogu. Pēc tam, kad savienošanas poga tiek atlaista, uztvērēja statusa indikators nodziest, norādot, ka ierīces ir sinhronizētas.

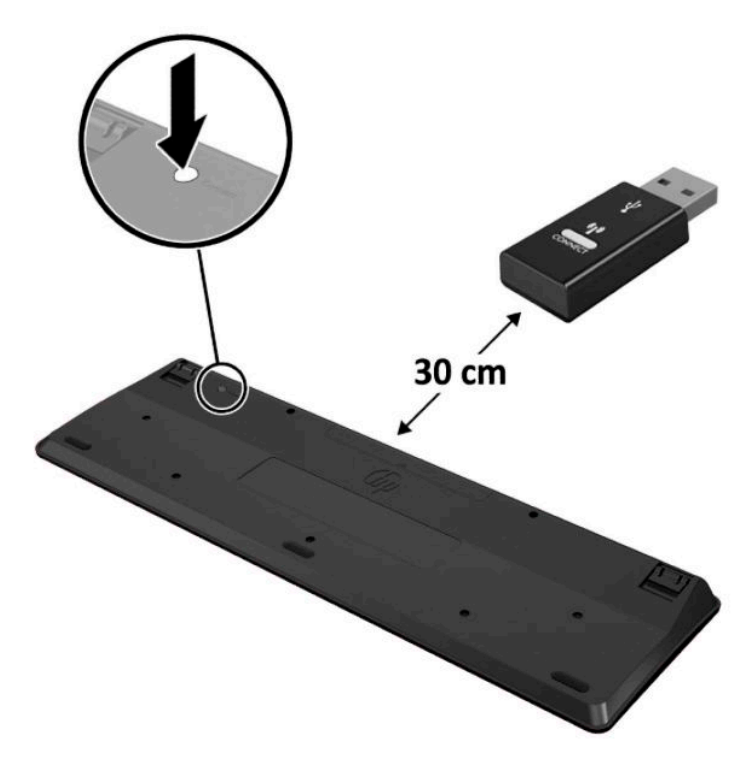

**5.** Turiet uztvērēja savienošanas pogu nospiestu aptuveni piecas sekundes. Pēc tam, kad tiek nospiesta savienojuma poga, uztvērēja statusa indikators deg aptuveni 30 sekundes.

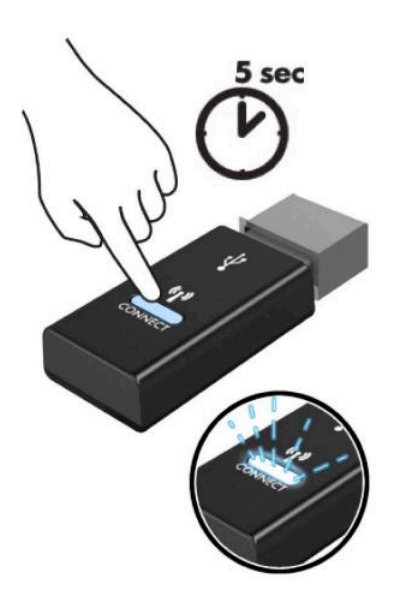

**6.** Kamēr uztvērēja statusa indikators mirgo, piecas līdz ten sekundes turiet nospiestu peles apakšdaļā esošo savienojuma pogu. Pēc tam, kad savienošanas poga tiek atlaista, uztvērēja statusa indikators nodziest, norādot, ka ierīces ir sinhronizētas.

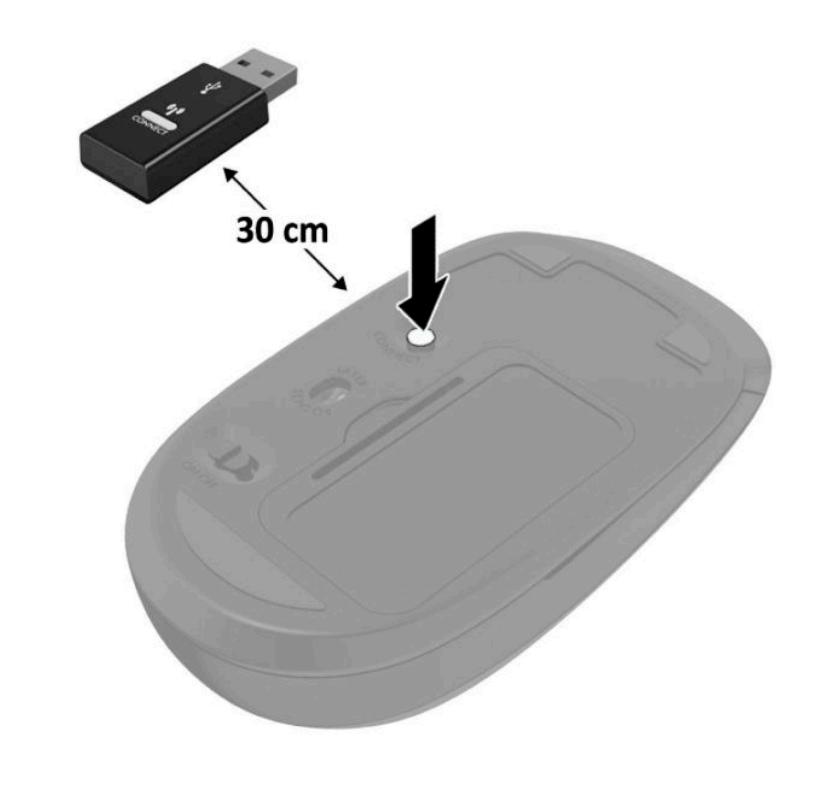

**PIEZĪME.** Ja pele un tastatūra joprojām nedarbojas, izņemiet baterijas un ievietojiet jaunas. Ja pele joprojām nav sinhronizēta ar tastatūru, vēlreiz veiciet tastatūras un peles sinhronizāciju.

# <span id="page-38-0"></span>**A Elektrostatiskā izlāde**

Statiskās elektrības izlāde no pirkstiem vai citiem vadītājiem var bojāt sistēmas plates vai citas ierīces, kas ir jutīgas pret statisko elektrību. Šāda veida bojājums var samazināt ierīces paredzamo kalpošanas laiku.

## **Elektrostatisko bojājumu novēršana**

Lai nepieļautu elektrostatiskos bojājumus, ievērojiet šādus piesardzības pasākumus:

- Izvairieties no tiešas saskares ar produktu, transportējot un glabājot tos antistatiskos konteineros.
- Detaļas, kas ir jutīgas pret statisko elektrību, uzglabājiet konteineros, līdz tās sasniedz no statiskās elektrības izolētu darbstaciju.
- Pirms detaļu izņemšanas no konteineriem novietojiet tos uz iezemētas virsmas.
- Izvairieties no saskares ar kontaktiem, vadiem un elektriskām shēmām.
- Saskaroties ar komponentu vai agregātu, kas ir jutīgs pret statisko elektrību, vienmēr lietojiet kādu iezemēšanas metodi.

## **Iezemēšanas metodes**

Iezemēšanu var veikt dažādi. Rīkojoties ar elektrostatiski jutīgām daļām vai uzstādot tās, izmantojiet vienu vai vairākas no šīm iezemēšanas metodēm:

- Lietojiet īpašu iezemēšanas aproci, kas ar zemējuma vadu pievienota iezemētai darbstacijai vai datora šasijai. Iezemēšanas aproce ir elastīga lente ar zemējuma vadu, kurā ir ne mazāk kā 1 megomu (+/- 10 procenti) liela pretestība. Nodrošiniet pareizu zemējumu, valkājot aproci tā, lai tā cieši piegultu ādai.
- Strādājot ar vertikālām darbstacijām, lietojiet papēžu, pēdu vai zābaku iezemējuma lentes. Stāvot uz vadītspējīgas grīdas vai statisko elektrību kliedējoša paklāja, izmantojiet lentes abām kājām.
- Lietojiet vadītspējīgu vietu apkalpošanas piederumus.
- Lietojiet pārnēsājamo piederumu komplektu, kurā iekļauts salokāms statisko elektrību kliedējošs darba paklājs.

Ja jums nav pieejams neviens no iezemēšanas piederumiem, sazinieties ar pilnvarotu HP dīleri, izplatītāju vai pakalpojumu sniedzēju.

**PIEZĪME.** Lai iegūtu plašāku informāciju par statisko elektrību, sazinieties ar pilnvarotu HP dīleri, izplatītāju un pakalpojumu sniedzēju.

# <span id="page-39-0"></span>**B Datora izmantošanas norādījumi, regulāri apkopes darbi un sagatavošana transportēšanai**

## **Datora izmantošanas norādījumi un regulāri apkopes darbi**

Ievērojiet šos norādījumus, lai pareizi uzstādītu un apkoptu datoru un monitoru:

- Neturiet datoru mitrumā, tiešā saules gaismā, nepakļaujiet to lielam karstumam vai aukstumam.
- Lietojiet datoru uz izturīgas un līdzenas virsmas. Atstājiet 10,2 cm (4 collas) platu brīvu joslu no visām datora malām, kurās atrodas ventilācijas atveres, kā arī virs monitora, lai nodrošinātu nepieciešamo gaisa plūsmu.
- Neierobežojiet gaisa plūsmu datorā, bloķējot ventilācijas atveres vai gaisa ieplūdi. Nenovietojiet tastatūru, kurai nolaistas kājiņas, tieši datora priekšpusē, jo arī šādi tiek ierobežota gaisa plūsma.
- Nelietojiet datoru, ja tam noņemts piekļuves panelis vai kāds no paplašināšanas kartes slota vākiem.
- Nenovietojiet vairākus datorus citu virs cita vai citu citam tik tuvu, ka tie atkārtoti izmanto cits cita uzkarsēto gaisu.
- Ja datoru ir paredzēts darbināt, ievietotu atsevišķā apvalkā, tajā jābūt gaisa ieplūdes un izplūdes atverēm, turklāt ir spēkā visi jau minētie norādījumi.
- Neturiet datora un tastatūras tuvumā šķidrumus.
- Nenosedziet monitora ventilācijas spraugas ar dažādiem materiāliem.
- Instalējiet vai iespējojiet operētājsistēmas vai citas programmatūras enerģijas pārvaldības funkcijas, ieskaitot miega stāvokli.
- Izslēdziet datoru pirms jebkuras no šīm darbībām:
	- Datora ārpusi tīriet ar mīkstu, mitru lupatiņu. Tīrīšanas līdzekļi var bojāt tā ārējo apdari vai krāsu.
	- Laiku pa laikam iztīriet ventilācijas atveres visās datora ventilējamās pusēs. Kokvilna, putekļi un citi neatbilstoši materiāli var bloķēt ventilācijas atveres un ierobežot gaisa plūsmu.

# <span id="page-40-0"></span>**Sagatavošana transportēšanai**

Sagatavojot datoru transportēšanai, ievērojiet šādus norādījumus:

- **1.** Dublējiet cietā diska failus kādā ārējā atmiņas ierīcē. Nodrošiniet, lai dublēšanas datu nesējs uzglabāšanas vai pārvadāšanas laikā netiktu pakļauts elektriskiem vai magnētiskiem impulsiem.
- **<sup>2</sup> PIEZĪME.** Pārtraucot strāvas padevi sistēmai, cietais disks tiek automātiski bloķēts.
- **2.** Izņemiet un noglabājiet visus izņemamos datu nesējus.
- **3.** Izslēdziet datoru un ārējās ierīces.
- **4.** Atvienojiet maiņstrāvas vadu no maiņstrāvas kontaktligzdas un pēc tam no datora.
- **5.** Atvienojiet sistēmas komponentus un ārējās ierīces no strāvas avota un pēc tam no datora.
- **<sup>2</sup> PIEZĪME.** Pirms datora transportēšanas pārliecinieties, vai visas plates ir pareizi ievietotas un nostiprinātas plašu slotos.
- **6.** Iesaiņojiet sistēmas komponentus un ārējās ierīces to sākotnējā iepakojuma kastēs vai līdzīgā iepakojumā, kur tās būtu atbilstoši nostiprinātas.

# <span id="page-41-0"></span>**C Pieejamība**

## **Pieejamība**

HP strādā, lai ieaustu uzņēmuma audeklā dažādību, iekļaušanu un darba un personīgās dzīves līdzsvaru tā, lai tas atspoguļotos visās mūsu darbībās. Šeit ir iekļauti daži piemēri tam, kā mēs izmantojam atšķirības, lai strādātu pie iekļaujošas vides izveides, kuras mērķis ir ļaut cilvēkiem visā pasaulē izmantot tehnoloģiju iespējas.

### **Nepieciešamo tehnoloģijas rīku atrašana**

Tehnoloģijas var atklāt jūsu cilvēcisko potenciālu. Palīgtehnoloģijas palīdz pārvarēt šķēršļus un ļauj baudīt neatkarīgu dzīvesveidu mājās, darbā un kopienā. Palīgtehnoloģijas palīdz palielināt, saglabāt un uzlabot elektronisko un informācijas tehnoloģiju funkcionālās iespējas, ietverot galddatorus un piezīmjdatorus, planšetdatorus, mobilos tālruņus, printerus un citas ierīces. Papildinformāciju skatiet sadaļā [Vislabāko](#page-42-0) [palīgtehnoloģiju atrašana](#page-42-0) 37. lpp.

### **Mūsu saistības**

HP ir apņēmies nodrošināt produktus un pakalpojumus, kas ir pieejami personām ar invaliditāti. Šī apņemšanās ir saistīta ar mūsu uzņēmuma dažādošanas uzdevumiem un palīdz mums nodrošināt, ka tehnoloģiju priekšrocības ir pieejamas visiem.

Mūsu pieejamības mērķis ir veidot, ražot un reklamēt tādus produktus un pakalpojumus, ko var efektīvi izmantot ikviens, tostarp cilvēki ar invaliditāti, to darot vai nu patstāvīgi, vai izmantojot atbilstošas palīgierīces.

Lai sasniegtu mūsu mērķi, šī pieejamības politika nosaka septiņus galvenos uzdevumus, ar kuriem būs saistītas mūsu uzņēmuma darbības. Tiek sagaidīts, ka visi HP vadītāji un darbinieki atbalstīs šos uzdevumus un piedalīsies to īstenošanā saskaņā ar viņu amatiem un pienākumiem.

- Palielināt informētību par pieejamības problēmām mūsu uzņēmuma ietvaros un nodrošināt mūsu darbiniekiem apmācību, kas nepieciešama, lai izstrādātu, ražotu, reklamētu un nodrošinātu visiem pieejamus produktus un pakalpojumus.
- Izveidot pieejamības pamatnostādnes attiecībā uzproduktiem un pakalpojumiem un pieprasīt, lai produktu izstrādes grupas atskaitās par šo pamatnostādņu īstenošanu, ja tas ir iespējams konkurences, tehnisku vai ekonomisku apstākļu dēļ.
- lesaistīt personas ar invaliditāti pieejamības pamatnostādņu izveidē un produktu un pakalpojumu izstrādē un testēšanā.
- Dokumentēt informāciju par pieejamības līdzekļiem un pieejamā formā publiskot informāciju par produktiem un pakalpojumiem.
- <span id="page-42-0"></span>Izveidot sadarbības attiecības ar vadošo palīgtehnoloģiju un risinājumu pakalpojumu sniedzējiem.
- Atbalstīt iekšējus un ārējus pētījumus un izstrādi, kas uzlabos ar mūsu produktiem un pakalpojumiem saistītās palīgtehnoloģijas.
- Atbalstīt un sniegt ieguldījumu ar pieejamības jomu saistītu rūpniecības standartu un pamatnostādņu pilnveidošanā.

### **Starptautiskā pieejamības profesionāļu asociācija (IAAP)**

IAAP ir bezpeļņas asociācija, kuras darbība ir vērsta uz pieejamības jomas pilnveidošanu ar tīklošanas, izglītības un sertifikācijas palīdzību. Tās uzdevums ir palīdzēt pieejamības jomas profesionāļiem izveidot un attīstīt viņu karjeru un veiksmīgāk rosināt organizācijas iekļaut pieejamības risinājumus viņu produktos un infrastruktūrā.

HP ir viens no šīs asociācijas dibinātājiem, un mēs tai pievienojāmies, lai kopā ar citām organizācijām attīstītu pieejamības nozari. Šī apņemšanās atbalsta mūsu uzņēmuma pieejamības mērķi — izstrādāt, ražot un reklamēt produktus un pakalpojumus, ko var efektīvi izmantot personas ar invaliditāti.

IAAP palielina mūsu profesionalitāti, visā pasaulē apvienojot privātpersonas, studentus un organizācijas, kuras vēlas mācīties viena no otras. Ja vēlaties iegūt papildinformāciju, apmeklējiet vietni <http://www.accessibilityassociation.org>, lai pievienotos tiešsaistes kopienai, abonētu biļetenus un uzzinātu vairāk par dalības iespējām.

### **Vislabāko palīgtehnoloģiju atrašana**

Lietotājiem, tostarp cilvēkiem ar invaliditāti vai ar vecumu saistītiem ierobežojumiem, vajadzētu nodrošināt iespēju sazināties, izpausties un uzzināt par notikumiem pasaulē, izmantojot tehnoloģijas. HP ir apņēmies palielināt informētību par pieejamības problēmām HP ietvaros un mūsu klientu un partneru vidū. Neatkarīgi no tā, vai tas ir liela izmēra fonts, kas atvieglo uzdevumu jūsu acīm, vai balss atpazīšana, kas ļauj jums atpūtināt rokas, vai jebkuras citas palīgtehnoloģijas, kas var palīdzēt jūsu konkrētajā situācijā — plašs dažādu palīgtehnoloģiju klāsts atvieglo HP produktu lietošanu. Kā izvēlēties palīgtehnoloģijas?

### **Jūsu vajadzību novērtēšana**

Tehnoloģijas var atklāt jūsu potenciālu. Palīgtehnoloģijas palīdz pārvarēt šķēršļus un ļauj baudīt neatkarīgu dzīvesveidu mājās, darbā un kopienā. Palīgtehnoloģijas (AT) palīdz palielināt, saglabāt un uzlabot elektronisko un informācijas tehnoloģiju funkcionālās iespējas, ietverot galddatorus un piezīmjdatorus, planšetdatorus, mobilos tālruņus, printerus un citas ierīces.

Jūs varat izvēlēties no plaša palīgtehnoloģiju klāsta. Jūsu palīgtehnoloģiju novērtējumam vajadzētu ļaut jums novērtēt vairākus produktus, atbildēt uz jūsu jautājumiem un atvieglot jūsu situācijai piemērotāko risinājumu atlasi. Jūs uzzināsit, ka profesionāļi, kas ir kvalificēti veikt palīgtehnoloģiju novērtējumus, nāk no dažādām nozarēm, ietver personas, kurām ir fizioterapeita, ergoterapeita vai citas jomas licence vai sertifikāts. Arī citas personas, kurām nav sertifikātu vai licenču, var sniegt novērtēšanas informāciju. Jūs vēlēsieties uzzināt vairāk par privātpersonu pieredzi, zināšanu līmeni un atalgojumu, lai noteiktu, vai tie ir piemēroti jūsu vajadzībām.

### **HP datoru un planšetdatoru produktu pieejamība**

Šajās saitēs sniegta informācija par dažādos HP produktos iekļautajiem pieejamības līdzekļiem un palīgtehnoloģijām, ja tādas ir pieejamas. Šie resursi palīdzēs jums atlasīt konkrētus palīgtehnoloģiju līdzekļus un produktus, kas ir piemērotākie jūsu situācijai.

- <span id="page-43-0"></span>● [HP Elite x3 — pieejamības opcijas \(Windows 10 Mobile\)](http://support.hp.com/us-en/document/c05227029)
- [HP datori Windows 7 pieejamības opcijas](http://support.hp.com/us-en/document/c03543992)
- [HP datori Windows 8 pieejamības opcijas](http://support.hp.com/us-en/document/c03672465)
- [HP datori Windows 10 pieejamības opcijas](http://support.hp.com/us-en/document/c04763942)
- [HP Slate 7 planšetdatori pieejamības līdzekļu iespējošana jūsu HP planšetdatorā \(Android 4.1 / Jelly](http://support.hp.com/us-en/document/c03678316) [Bean\)](http://support.hp.com/us-en/document/c03678316)
- [HP SlateBook datori pieejamības līdzekļu iespējošana \(Android 4.3, 4.2 / Jelly Bean\)](http://support.hp.com/us-en/document/c03790408)
- [HP Chromebook datori pieejamības līdzekļu iespējošāna jūsu HP Chromebook vai Chromebox](http://support.hp.com/us-en/document/c03664517)  [\(Chrome OS\)](http://support.hp.com/us-en/document/c03664517)
- [HP iepirkšanās perifērijas ierīces HP produktiem](http://store.hp.com/us/en/ContentView?eSpotName=Accessories&storeId=10151&langId=-1&catalogId=10051)

Ja jums nepieciešams papildu atbalsts saistībā ar jūsu HP produkta pieejamības līdzekļiem, skatiet [Sazināšanās ar atbalsta dienestu](#page-48-0) 43. lpp.

Papildu saites uz ārējo partneru un piegādātāju tīmekļa vietnēm, kuri var sniegt papildu palīdzību:

- Microsoft Pieejamības informācija (Windows 7, Windows 8, Windows 10, Microsoft Office)
- [Google produktu pieejamības informācija \(Android, Chrome, Google lietojumprogrammas\)](http://www.google.com/accessibility/products)
- [Palīgtehnoloģijas sakārtotas pēc veselības traucējumu tipa](http://www8.hp.com/us/en/hp-information/accessibility-aging/at-product-impairment.html)
- [Palīgtehnoloģijas sakārtotas pēc produkta tipa](http://www8.hp.com/us/en/hp-information/accessibility-aging/at-product-type.html)
- [Palīgtehnoloģiju pārdevēji un produktu apraksti](http://www8.hp.com/us/en/hp-information/accessibility-aging/at-product-descriptions.html)
- [Palīgtehnoloģiju nozares asociācija \(ATIA\)](http://www.atia.org/)

## **Standarti un tiesību akti**

### **Standarti**

Federālo iepirkuma noteikumu (FAR) standartu 508. sadaļu sagatavoja ASV Pieejamības padome, lai noteiktu informācijas un komunikācijas tehnoloģiju (IKT) pieejamību personām ar fiziskiem, maņu orgānu vai garīgiem traucējumiem. Standarti satur tehniskus kritērijus, kas raksturīgi dažāda veida tehnoloģijām, kā arī uz veiktspēju balstītas prasības, kas koncentrējas uz attiecīgo produktu funkcionālajām iespējām. Noteikti kritēriji tiek piemēroti lietojumprogrammām un operētājsistēmām, uz tīmekli balstītai informācijai un lietojumprogrammām, datoriem, telekomunikāciju produktiem, video un multividei, un autonomiem slēgtiem produktiem.

#### **Pilnvara 376 – EN 301 549**

Standartu EN 301 549 pilnvaras 376 ietvaros izveidoja Eiropas Savienība, kā pamatu IKT produktu publiskajam iepirkumam paredzētai tiešsaistes rīkkopai. Standarts nosaka funkcionālas pieejamības prasības, kas attiecas uz IKT produktiem un pakalpojumiem, tajā ietvertas arī testēšanas procedūras un katrai pieejamības prasībai atbilstošās novērtēšanas metodes.

### <span id="page-44-0"></span>**Tīmekļa satura pieejamības pamatnostādnes (WCAG)**

Tīmekļa satura pieejamības pamatnostādnes (WCAG), kas iekļautas W3C Tīmekļa pieejamības iniciatīvā (WAI), palīdz tīmekļa vietņu izstrādātājiem un attīstītājiem izveidot vietnes, kas ir atbilstošākas personu ar invaliditāti un ar vecumu saistītiem ierobežojumiem vajadzībām. Tīmekļa satura pieejamības pamatnostādnes attīsta visa veida tīmekļa satura (teksta, attēlu, audio un video) un tīmekļa lietojumprogrammu pieejamību. Tīmekļa satura pieejamības pamatnostādņu ievērošanu iespējams precīzi pārbaudīt, tāsir viegli saprotamas un izmantojamas, kā arī sniedz tīmekļa vietņu izstrādātājiem iespējas ieviest jauninājumus. Tīmekļa satura pieejamības pamatnostādnes ir apstiprinātas arī ar nosaukumu [ISO/IEC](http://www.iso.org/iso/iso_catalogue/catalogue_tc/catalogue_detail.htm?csnumber=58625/)  [40500:2012.](http://www.iso.org/iso/iso_catalogue/catalogue_tc/catalogue_detail.htm?csnumber=58625/)

Tīmekļa satura pieejamības pamatnostādnēs īpaša uzmanība vērsta uz tīmekļa piekļuves šķēršļiem, ar kuriem saskaras lietotāji ar redzes, dzirdes, fiziskiem, garīgiem vai neiroloģiskiem traucējumiem un vecāka gadu gājuma tīmekļa lietotāji ar pieejamības nepieciešamībām. Tīmekļa satura pieejamības pamatnostādnēs ir sniegts pieejama satura raksturojums.

- **Uztverams** (piemēram, runājot par teksta alternatīvām attēliem, titriem audio, izskata pielāgošanas iespējām un krāsu kontrastu).
- **Darbināms** (runājot par tastatūras piekļuvi, krāsu kontrastu, ievades laiku, izvairīšanos no lēkmes un navigācijas iespējām).
- **Saprotams** (runājot par salasāmību, paredzamību un ievades palīdzību).
- **Robusts** (piemēram, runājot par saderību ar palīgtehnoloģijām).

### **Likumi un noteikumi**

IT un informācijas pieejamība ir kļuvusi par jomu, kurā tiesību aktu nozīme arvien paaugstinās. Šajā sadaļā ir iekļautas saites uz informāciju par galvenajiem tiesību aktiem, noteikumiem un standartiem.

- **[Latvija](http://www8.hp.com/us/en/hp-information/accessibility-aging/legislation-regulation.html#united-states)**
- <u>[Kanāda](http://www8.hp.com/us/en/hp-information/accessibility-aging/legislation-regulation.html#canada)</u>
- **[Eiropa](http://www8.hp.com/us/en/hp-information/accessibility-aging/legislation-regulation.html#europe)**
- [Apvienotā Karaliste](http://www8.hp.com/us/en/hp-information/accessibility-aging/legislation-regulation.html#united-kingdom)
- **[Austrālija](http://www8.hp.com/us/en/hp-information/accessibility-aging/legislation-regulation.html#australia)**
- [Visā pasaulē](http://www8.hp.com/us/en/hp-information/accessibility-aging/legislation-regulation.html#worldwide)

### **Latvija**

Rehabilitation Act [Likuma par rehabilitāciju] 508. sadaļā noteikts, ka aģentūrām ir jānorāda, kādi standarti attiecas uz IKT iepirkumiem, jāveic tirgus izpēte, lai noteiktu pieejamu produktu un pakalpojumu esamību, un jādokumentē veiktās tirgus izpētes rezultāti. Palīdzība saistībā ar 508. sadaļas prasību ievērošanu tiek sniegta šādos avotos:

- [www.section508.gov](https://www.section508.gov/)
- **[Buy Accessible](https://buyaccessible.gov)**

ASV Pieejamības padome pašlaik strādā pie 508. sadaļas standartu atjaunināšanas. Šajā darbā uzmanība tiks pievērsta jaunajām tehnoloģijām un citām jomām, kur nepieciešams veikt izmaiņas standartos. Papildinformāciju skatiet [atjaunotajā 508. sadaļā](http://www.access-board.gov/guidelines-and-standards/communications-and-it/about-the-ict-refresh).

<span id="page-45-0"></span>Telecommunications Act [Likuma par telekomunikācijām] 255. sadaļā noteikts, ka telekomunikāciju produktiem un pakalpojumiem jābūt pieejamiem personām ar invaliditāti. FCC noteikumi aptver visu tālruņu tīkla aprīkojuma aparatūru un programmatūru un telekomunikāciju aprīkojumu, kas tiek izmantots mājās vai birojā. Šāds aprīkojums ietver tālruņus, bezvadu austiņas, faksa mašīnas, automātiskos atbildētājus un peidžerus. FCC noteikumi attiecas arī uz pamata un īpašajiem telekomunikāciju pakalpojumiem, tostarp regulāri tālruņa zvani, gaidošie izsaukumi, ātrā numura sastādīšana, zvanu pāradresēšana, datora nodrošināti informatīvie pakalpojumi, zvanu pārraudzīšana, zvanītāja ID, zvana izsekošana un atkārtota numura sastādīšana, kā arī balss pasts un interaktīva balss atbildes sistēma, kas nodrošina zvanītājiem izvēļņu pieejamību. Lai iegūtu papildinformāciju, apmeklējiet vietni [Federālās sakaru komisijas 255. sadaļas](http://www.fcc.gov/guides/telecommunications-access-people-disabilities)  [informācija](http://www.fcc.gov/guides/telecommunications-access-people-disabilities).

### **21st Century Communications and Video Accessibility Act (CVAA) [Likums par 21. gadsimta komunikāciju un video pieejamību]**

Lai palielinātu pieejamību personām ar invaliditāti, CVAA precizē ASV Federālo komunikāciju likumu, atjauninot pieejamības jomas tiesību aktus, kas pieņemti 20. gadsimta 80. un 90. gados, kā arī ietverot jaunos digitālos, platjoslas un mobilos jauninājumus. Šos noteikumus ir pieņēmusi FCC, un tiem ir piešķirts nosaukums 47 CFR 14. un 79. daļa.

● [FCC rokasgrāmata par CVAA piemērošanu](https://www.fcc.gov/consumers/guides/21st-century-communications-and-video-accessibility-act-cvaa)

Citi ASV tiesību akti un iniciatīvas

● [Americans with Disabilities Act \(ADA\) \[Likums par amerikāņu ar invaliditāti tiesībām\],](http://www.ada.gov/cguide.htm)  [Telecommunications Act \[Likums par telekomunikācijām\], the Rehabilitation Act \[Likums par](http://www.ada.gov/cguide.htm) [rehabilitāciju\] un citi tiesību akti.](http://www.ada.gov/cguide.htm)

### **Kanāda**

The Accessibility for Ontarians with Disabilities Act (AODA) [Likums par pieejamību Ontario provinces iedzīvotājiem ar invaliditāti] tika pieņemts, lai izveidotu un ieviestu pieejamības standartus un padarītu preces, pakalpojumus un infrastruktūru pieejamu Ontrario provinces iedzīvotājiem ar invaliditāti, kā arī veicinātu personu ar invaliditāti iesaistīšanos pieejamības standartu izveidē. Pirmais AODA standarts ir klientu apkalpošanas standarts, tomēr tiek izstrādāti arī standarti transporta, darba un informācijas un komunikācijas jomai. AODA attiecas uz Ontario provinces valdību, Likumdošanas asambleju, katru noteikto publiskā sektora organizāciju un katru personu vai organizāciju, kas nodrošina preces, pakalpojumus vai infrastruktūru sabiedrībai vai citām trešajām personām, kurā vismaz viens darbinieks atrodas Ontario; turklāt pieejamības veicināšanas pasākumi jāīsteno līdz 2025. gada 1. janvārim (ieskaitot). Lai iegūtu papildinformāciju, skatiet tīmekļa vietni [The Accessibility for Ontarians with Disabilities Act \(AODA\).](http://www8.hp.com/ca/en/hp-information/accessibility-aging/canadaaoda.html)

### **Eiropa**

ES pilnvara 376 ETSI Tehniskais ziņojums ETSI DTR 102 612: "Cilvēka faktori (CF); Eiropas pieejamības prasības IKT jomas produktu un pakalpojumu publiskajam iepirkumam (Eiropas Komisijas pilnvara M 376, 1. posms)" ir publicēta.

Pamatojums: trīs Eiropas standartizācijas organizācijas ir izveidojušas divas paralēlas projektu grupas, lai veiktu darbu, kas noteikts Eiropas Komisijas dokumentā "Pilnvara 376 CEN, CENELEC un ETSI attiecībā uz atbalstu pieejamības prasību īstenošanai IKT jomas produktu un pakalpojumu publisko iepirkumu procedūrās".

ETSI TC Cilvēka faktoru speciālistu darba grupa 333 ir izveidojusi ETSI DTR 102 612. Turpmāka informācija par darbu, ko veikusi STF333 (tas ir, Darba uzdevumi, kuros precizēti detalizēti darba uzdevumi, darbam atvēlētā laika plāns, iepriekšējie dokumentu projekti, saņemto komentāru saraksts un darba grupas kontaktinformācija) ir pieejama tīmekļa vietnē [Īpašā darba grupa 333.](https://portal.etsi.org/home.aspx)

<span id="page-46-0"></span>Daļas, kas saistītas ar piemērotu pārbaužu un atbilstības shēmu novērtējumu, tika īstenotas paralēla projekta ietvaros un irsīki aprakstītas CEN BT/WG185/PT. Lai saņemtu papildinformāciju, dodieties uz CEN projektu grupas tīmekļa vietni. Abi projekti tiek cieši koordinēti.

- [CEN projekta grupa](http://www.econformance.eu)
- [Eiropas Komisijas pilnvara par e-pieejamību \(PDF 46 KB\)](http://www8.hp.com/us/en/pdf/legislation_eu_mandate_tcm_245_1213903.pdf)
- [Komisija maz uzmanības pievērš e-pieejamībai](https://www.euractiv.com/)

#### **Apvienotā Karaliste**

Lai nodrošinātu, ka tīmekļa vietnes Apvienotajā Karalistē ir pieejamas lietotājiem ar redzes un citu invaliditāti, tika pieņemts The Disability Discrimination Act of 1995 (DDA) [1995. gada Likums par personu ar invaliditāti nediskrimināciju].

[W3C AK politika](http://www.w3.org/WAI/Policy/#UK/)

#### **Austrālija**

Austrālijas valdība ir paziņojusi par plāniem ieviest [Tīmekļa satura pieejamības pamatnostādnes 2.0](http://www.w3.org/TR/WCAG20/).

Visās Austrālijas valdības tīmekļa vietnēs līdz 2012. gadam ir jāsasniedz A līmeņa atbilstība, bet līdz 2015. gadam — dubulta A līmeņa atbilstība. Ar jauno standartu tiek aizstāts standarts WCAG 1.0, kas 2000. gadā tika ieviestskā obligāta prasība aģentūrām.

#### **Visā pasaulē**

- [JTC1 Īpašā darba grupa pieejamības jomā \(SWG-A\)](http://www.jtc1access.org/)
- [G3ict: ANO Pasaules līmeņa ierosme attiecībā uz integrējošām IKT](http://g3ict.com/)
- [Itālijas pieejamības jomas tiesību akti](http://www.pubbliaccesso.gov.it/english/index.htm)
- [W3C Tīmekļa pieejamības iniciatīva \(WAI\)](http://www.w3.org/WAI/Policy/)

## **Noderīgi avoti un saites saistībā ar pieejamību**

Turpmāk minētās organizācijas var būt noderīgs informācijas avots invaliditātes un ar vecumu saistītu ierobežojumu jomā.

**PIEZĪME.** Šis nav pilnīgs saraksts. Šīs organizācijas ir minētas tikai informatīviem nolūkiem. HP neuzņemas atbildību par informāciju vai kontaktinformāciju, kuru jūs varat atrast internetā. Šajā lapā ievietotais saraksts nav apstiprināts HP.

### **Organizācijas**

- American Association of People with Disabilities (AAPD) (Amerikas Personu ar invaliditāti asociācija)
- The Association of Assistive Technology Act Programs (ATAP) (Palīgtehnoloģiju likuma programmu asociācija);
- Hearing Loss Association of America (HLAA) (Amerikas Dzirdi zaudējušo asociācija)
- Informācijas tehnoloģiju tehniskās palīdzības un apmācības centrs (ITTATC)
- **Lighthouse International**
- <span id="page-47-0"></span>● National Association of the Deaf (Nacionālā Nedzirdīgo asociācija)
- National Federation of the Blind (Nacionālā Neredzīgo asociācija)
- Ziemeļamerikas Rehabilitācijas inženierzinātņu un palīgtehnoloģiju sabiedrība (RESNA)
- Telecommunications for the Deaf and Hard of Hearing, Inc. (TDI)
- W3C Tīmekļa pieejamības iniciatīva (WAI)

### **Izglītības iestādes**

- Kalifornijas štata Universitāte (CSUN)
- · Viskonsinas Universitāte Medisona, "Trace Center"
- Minesotas Universitātes datoru pielāgošanas programma

### <span id="page-48-0"></span>**Citi ar invaliditāti saistīti avoti**

- ADA (Likums par amerikāņu ar invaliditāti tiesībām) tehniskās palīdzības programma
- Starptautiskās Darba organizācijas Uzņēmējdarbības un Invaliditātes tīkls
- **EnableMart**
- Eiropas Invaliditātes forums
- **Job Accommodation Network**
- Microsoft Enable
- ASV Tieslietu departaments Rokasgrāmata par tiesību aktiem personu ar invaliditāti tiesību jomā

### **HP saites**

[Mūsu sazināšanās veidlapa tīmekļa vietnē](https://h41268.www4.hp.com/live/index.aspx?qid=11387)

[HP komforta un drošības rokasgrāmata](http://www8.hp.com/us/en/hp-information/ergo/index.html)

[HP publiskā sektora pārdošana](https://government.hp.com/)

## **Sazināšanās ar atbalsta dienestu**

**PIEZĪME.** Atbalsts ir pieejams tikai angļu valodā.

- Klientiem, kuri ir kurli vai ar dzirdes problēmām un kuriem ir jautājumi par HP produktu tehnisko atbalstu vai pieejamību:
	- izmantojiet TRS/VRS/WebCapTel, lai piezvanītu (877) 656-7058 no pirmdienas līdz piektdienai no plkst. 6.00 līdz 21.00 pēc UTC-7 — ziemā un UTC-6 — vasarā.
- Klientiem ar cita veida invaliditāti vai ar vecumu saistītiem ierobežojumiem, kuriem ir jautājumi par JP produktu tehnisko atbalstu vai pieejamību, izvēlieties kādu no šīm opcijām:
	- zvaniet (888) 259-5707 no pirmdienas līdz piektdienai no plkst. 6.00 līdz 21.00 pēc UTC-7 ziemā un UTC-6 — vasarā.
	- aizpildiet kontaktpersonas veidlapu, kas paredzēta personām ar invaliditāti vai ar vecumu [saistītiem ierobežojumiem](https://h41268.www4.hp.com/live/index.aspx?qid=11387).

# <span id="page-49-0"></span>**Alfabētiskais rādītājs**

### **A**

aizmugurējie komponenti [3](#page-8-0) AT (palīgtehnoloģijas) atrašana [37](#page-42-0) mērķis [36](#page-41-0) atmiņas moduļi instalēšana [11](#page-16-0) maksimālā [11](#page-16-0) noņemšana [11](#page-16-0) sloti [11](#page-16-0) specifikācijas [11](#page-16-0) uzstādīšana [11](#page-16-0) avoti, pieejamība [41](#page-46-0)

### **B**

baterija noņemšana [26](#page-31-0) uzstādīšana [26](#page-31-0) bezvadu tastatūras un peles sinhronizēšana [30](#page-35-0)

#### **C**

cietais disks noņemšana [15](#page-20-0) uzstādīšana [16](#page-21-0) cietvielu disks noņemšana [18](#page-23-0) uzstādīšana [18](#page-23-0)

#### **D**

datora izmantošanas norādījumi [34](#page-39-0) datora montāža [5](#page-10-0) drošības slēdzene uzstādīšana [6](#page-11-0)

#### **E**

elektrostatiskā izlāde, bojājumu novēršana [33](#page-38-0)

### **H**

HP palīgtehnoloģiju politika [36](#page-41-0)

#### **I**

izņemšana atmiņas moduļi [11](#page-16-0) baterija [26](#page-31-0) WLAN modulis [22](#page-27-0) izstrādājuma ID atrašanās vieta [3](#page-8-0)

#### **K**

klientu atbalsta dienests, pieejamība [43](#page-48-0)

### **N**

noņemšana cietais disks [15](#page-20-0) cietvielu disks [18](#page-23-0) datora sānu panelis [9](#page-14-0) norādījumi par ventilāciju [34](#page-39-0)

#### **P**

palīgtehnoloģijas (AT) atrašana [37](#page-42-0) mērkis [36](#page-41-0) pārveide torņkonfigurācijā [4](#page-9-0) pele bezvadu aprīkojuma sinhronizēšana [30](#page-35-0) pieejamība [36](#page-41-0) pieejamības vajadzību novērtēšana [37](#page-42-0) piekļuves panelis nomaiņa [10](#page-15-0) noņemšana [9](#page-14-0) priekšpusē esoši komponenti [2](#page-7-0)

#### **S**

Sadaļā 508 noteiktie pieejamības standarti [38](#page-43-0), [39](#page-44-0)

sagatavošana transportēšanai [35](#page-40-0) seriālā numura atrašanās vieta [3](#page-8-0) specifikācijas, atmiņas moduļi [11](#page-16-0) standarti un tiesību akti, pieejamība [38](#page-43-0) Starptautiskā pieejamības profesionāļu asociācija [37](#page-42-0) strāvas vada savienojums [7](#page-12-0)

### **T**

tastatūra bezvadu aprīkojuma sinhronizēšana [30](#page-35-0)

#### **U**

uzstādīšana atmiņas moduļi [11](#page-16-0) baterija [26](#page-31-0) cietais disks [16](#page-21-0) cietvielu disks [18](#page-23-0) datora sānu panelis [10](#page-15-0) drošības slēdzene [6](#page-11-0) WLAN modulis [22](#page-27-0) uzstādīšanas norādījumi [8](#page-13-0)

#### **V**

VESA montāžas caurumi [5](#page-10-0)

### **W**

WLAN modulis noņemšana [22](#page-27-0) uzstādīšana [22](#page-27-0)